## **[1Oracle® Exalogic Elastic Cloud ]**

Exachk User's Guide Release 12.1.0.2.4 **E35316-09**

June 2015

This document describes how to use Exachk, a tool to audit important configuration settings in an Exalogic machine.

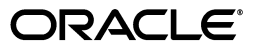

Oracle Exalogic Elastic Cloud Exachk User's Guide, Release 12.1.0.2.4

E35316-09

Copyright © 2012, 2015, Oracle and/or its affiliates. All rights reserved.

Primary Author: Ashish Thomas

Contributing Authors: Kumar Dhanagopal, Rekha Kamath

Contributors: Bob Caldwell, Andrego Halim, Denny Yim, Anoop Madhavan, Paul Wickstrom, Emma Liu

This software and related documentation are provided under a license agreement containing restrictions on use and disclosure and are protected by intellectual property laws. Except as expressly permitted in your license agreement or allowed by law, you may not use, copy, reproduce, translate, broadcast, modify, license, transmit, distribute, exhibit, perform, publish, or display any part, in any form, or by any means. Reverse engineering, disassembly, or decompilation of this software, unless required by law for interoperability, is prohibited.

The information contained herein is subject to change without notice and is not warranted to be error-free. If you find any errors, please report them to us in writing.

If this is software or related documentation that is delivered to the U.S. Government or anyone licensing it on behalf of the U.S. Government, then the following notice is applicable:

U.S. GOVERNMENT END USERS: Oracle programs, including any operating system, integrated software, any programs installed on the hardware, and/or documentation, delivered to U.S. Government end users are "commercial computer software" pursuant to the applicable Federal Acquisition Regulation and agency-specific supplemental regulations. As such, use, duplication, disclosure, modification, and adaptation of the programs, including any operating system, integrated software, any programs installed on the hardware, and/or documentation, shall be subject to license terms and license restrictions applicable to the programs. No other rights are granted to the U.S. Government.

This software or hardware is developed for general use in a variety of information management applications. It is not developed or intended for use in any inherently dangerous applications, including applications that may create a risk of personal injury. If you use this software or hardware in dangerous applications, then you shall be responsible to take all appropriate fail-safe, backup, redundancy, and other measures to ensure its safe use. Oracle Corporation and its affiliates disclaim any liability for any damages caused by use of this software or hardware in dangerous applications.

Oracle and Java are registered trademarks of Oracle and/or its affiliates. Other names may be trademarks of their respective owners.

Intel and Intel Xeon are trademarks or registered trademarks of Intel Corporation. All SPARC trademarks are used under license and are trademarks or registered trademarks of SPARC International, Inc. AMD, Opteron, the AMD logo, and the AMD Opteron logo are trademarks or registered trademarks of Advanced Micro Devices. UNIX is a registered trademark of The Open Group.

This software or hardware and documentation may provide access to or information about content, products, and services from third parties. Oracle Corporation and its affiliates are not responsible for and expressly disclaim all warranties of any kind with respect to third-party content, products, and services unless otherwise set forth in an applicable agreement between you and Oracle. Oracle Corporation and its affiliates will not be responsible for any loss, costs, or damages incurred due to your access to or use of third-party content, products, or services, except as set forth in an applicable agreement between you and Oracle.

# **Contents**

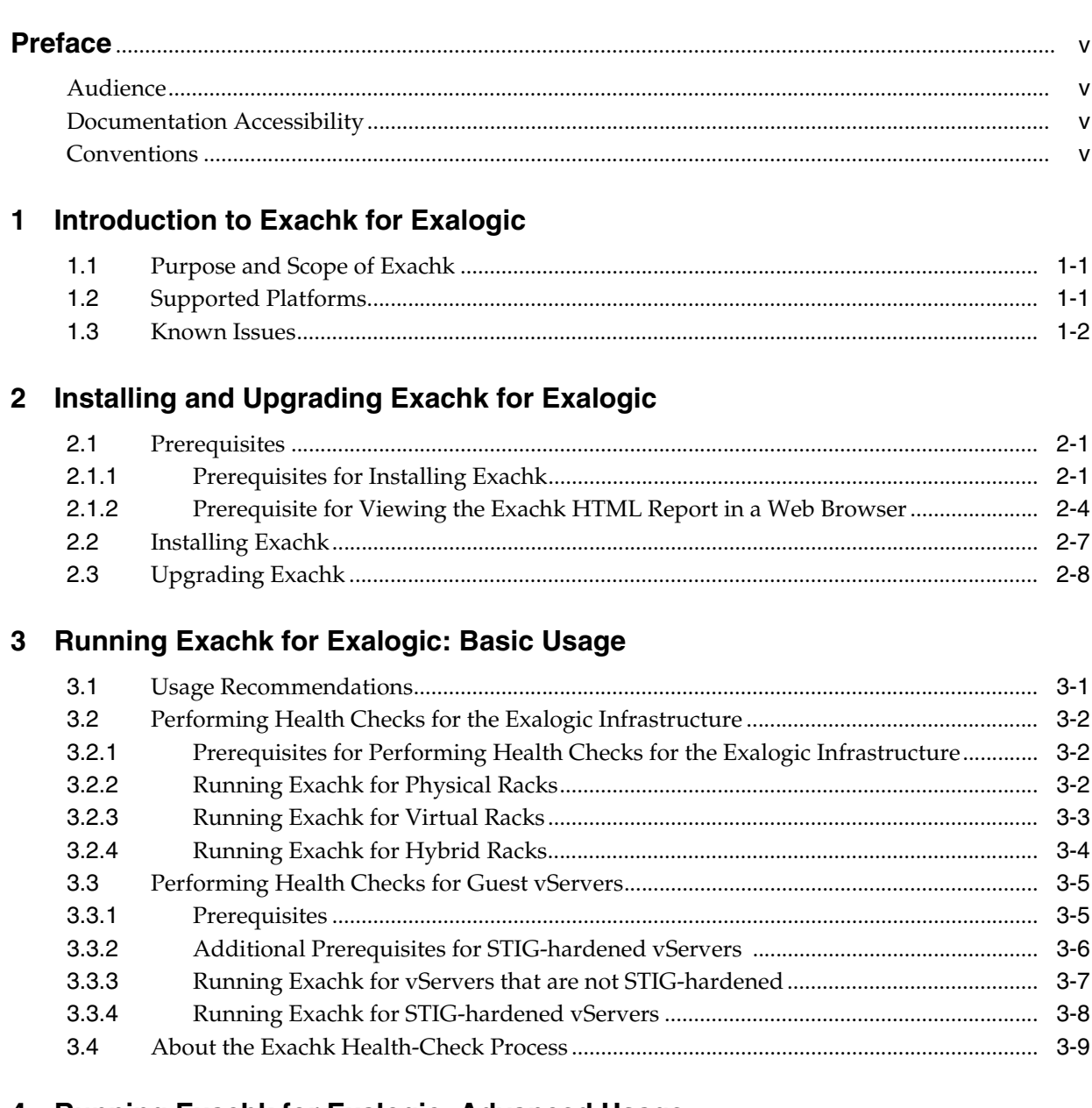

## 4 Running Exachk for Exalogic: Advanced Usage

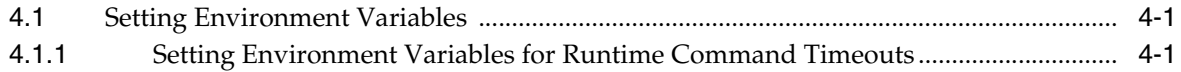

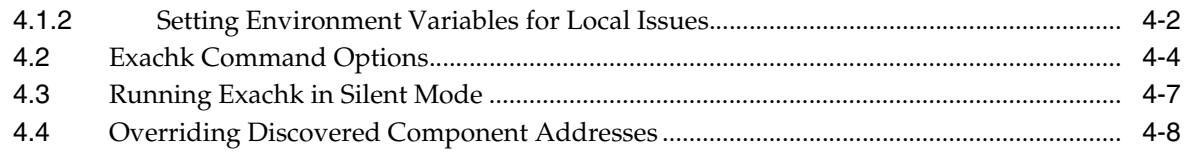

# 5 Using the Exachk Output

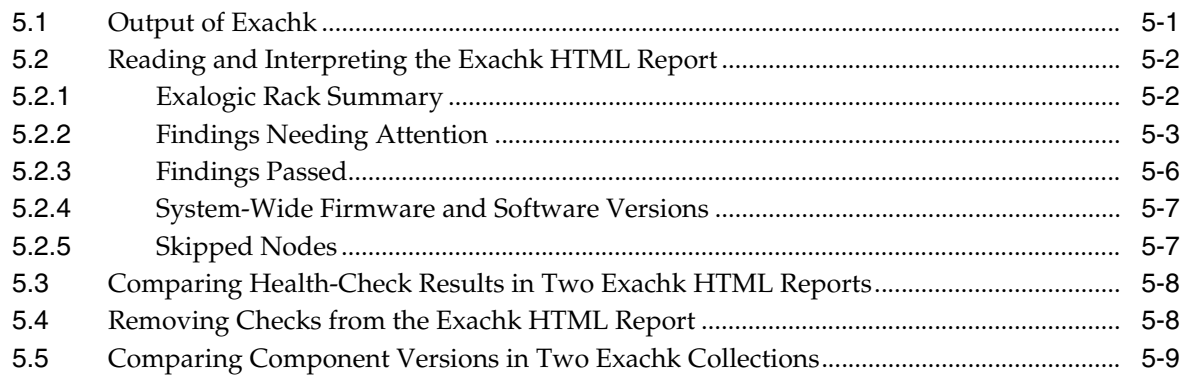

## 6 Troubleshooting Exachk for Exalogic

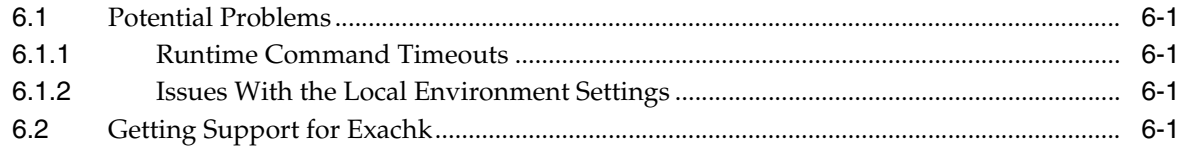

# **Preface**

<span id="page-4-0"></span>This guide describes how to install and use Exachk, a health-check tool for the Oracle Exalogic Elastic Cloud machine.

This preface contains the following sections:

- **[Audience](#page-4-1)**
- [Documentation Accessibility](#page-4-2)
- **[Conventions](#page-4-3)**

## <span id="page-4-1"></span>**Audience**

It is assumed that the readers of this document have the knowledge of the following:

- System administration concepts
- Hardware and networking concepts

## <span id="page-4-2"></span>**Documentation Accessibility**

For information about Oracle's commitment to accessibility, visit the Oracle Accessibility Program website at http://www.oracle.com/pls/topic/lookup?ctx=acc&id=docacc.

#### **Access to Oracle Support**

Oracle customers that have purchased support have access to electronic support through My Oracle Support. For information, visit

http://www.oracle.com/pls/topic/lookup?ctx=acc&id=info or visit http://www.oracle.com/pls/topic/lookup?ctx=acc&id=trs if you are hearing impaired.

## <span id="page-4-3"></span>**Conventions**

The following text conventions are used in this document:

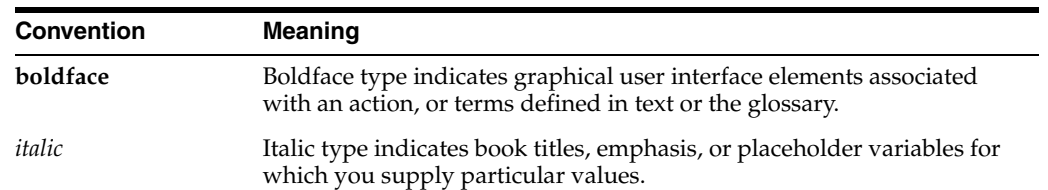

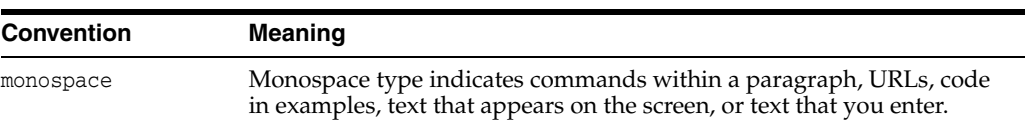

**1**

# **Introduction to Exachk for Exalogic**

<span id="page-6-0"></span>This chapter contains the following sections:

- [Purpose and Scope of Exachk](#page-6-1)
- **[Supported Platforms](#page-6-2)**
- **[Known Issues](#page-7-0)**

## <span id="page-6-1"></span>**1.1 Purpose and Scope of Exachk**

Exachk is a health-check tool that is designed to audit important configuration settings in an Oracle Exalogic Elastic Cloud machine. Exachk examines the following components:

- Compute nodes
- Storage appliance
- InfiniBand fabric
- Ethernet network
- Exalogic Control vServers (relevant only in virtual configurations)
- Guest vServers (relevant only in virtual configurations)

Exachk audits the following configuration settings:

- Hardware and firmware
- Operating system kernel parameters
- Operating system packages

You must run Exachk for Exalogic in the following conditions:

- After deploying the machine
- Before and after patching or upgrading the infrastructure
- Before and after making any changes in the system configuration
- Before and after any planned maintenance activity

## <span id="page-6-2"></span>**1.2 Supported Platforms**

See the My Oracle Support document 1449226.1.

## <span id="page-7-0"></span>**1.3 Known Issues**

See the My Oracle Support document 1478378.1.

# <span id="page-8-4"></span><span id="page-8-0"></span>**Installing and Upgrading Exachk for Exalogic**

This chapter contains the following sections:

- **[Prerequisites](#page-8-1)**
- **[Installing Exachk](#page-14-0)**
- [Upgrading Exachk](#page-15-0)

## <span id="page-8-1"></span>**2.1 Prerequisites**

This section describes the following prerequisites:

- Section [2.1.1, "Prerequisites for Installing Exachk"](#page-8-2)
- Section 2.1.2, "Prerequisite for Viewing the Exachk HTML Report in a Web [Browser"](#page-11-0)

### <span id="page-8-2"></span>**2.1.1 Prerequisites for Installing Exachk**

Oracle recommends that you install Exachk on the pre-existing share /export/common/general on the ZFS storage appliance on the Exalogic machine. You can then run Exachk and access the Exachk-generated HTML reports from a compute node on which the /export/common/general share is mounted. For Exalogic machines in a virtual configuration, Oracle recommends that you mount the /export/common/general share on the vServer that hosts the Enterprise Controller component of the Exalogic Control stack, and run Exachk from that vServer.

To be able to install Exachk on the /export/common/general share, you must complete the following steps:

- [Enable NFS on the /export/common/general Share](#page-8-3)
- [Mount the /export/common/general Share](#page-10-0)

#### <span id="page-8-3"></span>**Enable NFS on the /export/common/general Share**

Before installing Exachk on the pre-existing share export/common/general, ensure that the NFS share mode is enabled on the share.

**1.** In a web browser, enter the IP address or host name of the storage node as follows:

```
https://ipaddress:215
```
or

https://*hostname*:215

**2.** Log in as the root user.

- **3.** Click **Shares** in the top navigation pane.
- **4.** Place your cursor over the row corresponding to the share /export/common/general.
- **5.** Click the **Edit entry** button (pencil icon) near the right edge of the row.

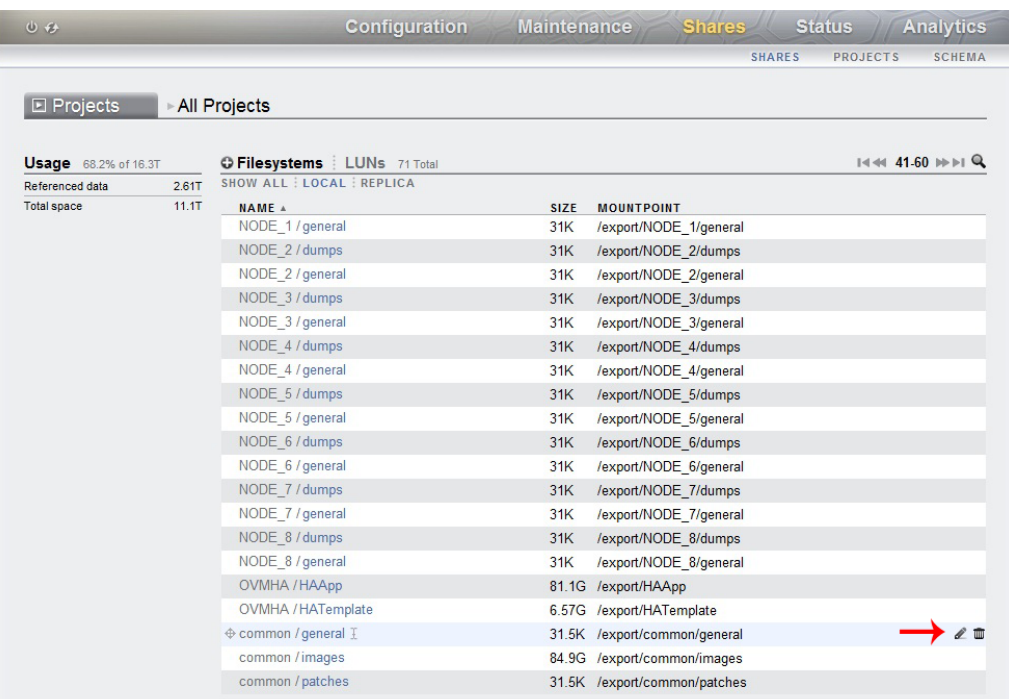

- **6.** On the resulting page, select **Protocols** in the top navigation pane.
- **7.** In the **NFS** section, deselect **Inherit from project**, and click the plus (**+**) button located next to **NFS Exceptions**.

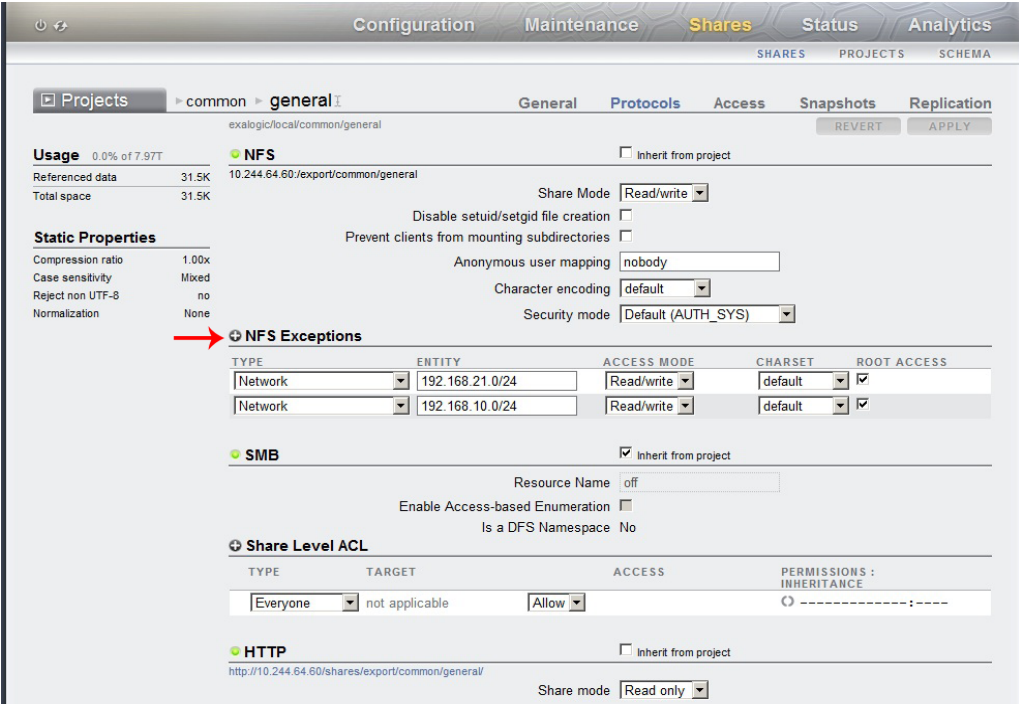

**8.** Edit the following in the **NFS Exceptions** section:

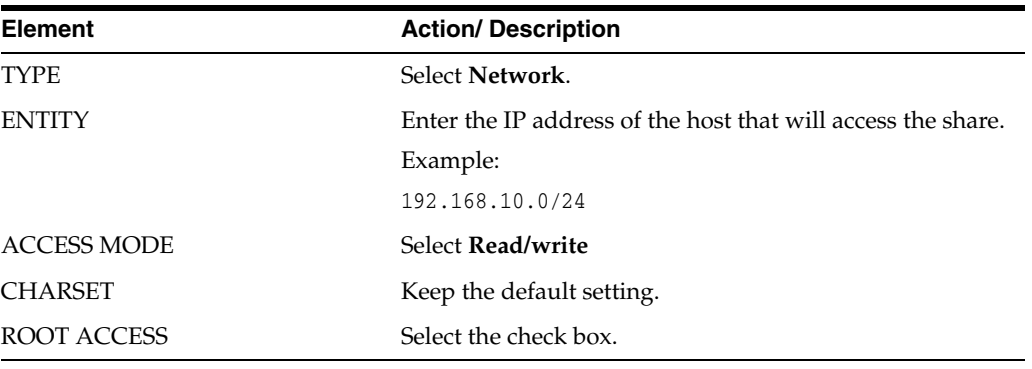

#### **9.** Click **APPLY**.

**10.** Log out.

#### <span id="page-10-0"></span>**Mount the /export/common/general Share**

#### **Note:**

In this section, compute node el01cn01 is used as the example of the host on which the /export/common/general share is mounted.

For an Exalogic machine in a virtual configuration running EECS 2.0.6, mount the export/common/general Share on the vServer that hosts the Enterprise Controller component of the Exalogic Control stack. So substitute compute node el01cn01 in this procedure with the host name or IP address of that vServer.

For an Exalogic machine running EECS 2.0.4 (virtual), if traffic from the eth-admin network cannot be routed to the EoIB-external-mgmt network, when you run Exachk from the Enterprise Controller vServer, health checks will not be performed for the switches and the storage appliance. On such racks, to perform health checks on the physical components, you must mount the export/common/general share on a compute node as well.

- Note that, in a virtual configuration, if you run Exachk from a compute node, Exachk will not perform health-checks for the Exalogic Control components.
- **1.** Check whether the /export/common/general share is already mounted at the /u01/common/general directory on compute node el01cn01.

You can do this by logging in to el01cn01 as the root user and running the following command:

# mount

If the /export/common/general share is already mounted on the compute node, the output of the mount command contains a line like the following:

192.168.10.97:**/export/common/general on /u01/common/general** ...

In this example, 192.168.10.97 is the IP address of the storage node, el01sn01.

- If you see the previous line in the output of the mount command, skip step [2](#page-11-1).
- If the output of mount command does not contain the previous line, perform step [2.](#page-11-1)
- <span id="page-11-1"></span>**2.** Mount the /export/common/general share at a directory on compute node el01cn01.
	- **a.** Create the directory /u01/common/general to serve as the mount point on el01cn01.

```
# mkdir -p /u01/common/general
```
**b.** Depending on the operating system running on the host on which you want to mount the /export/common/general share, complete the following steps:

#### **Oracle Linux:**

Edit the /etc/fstab file by using a text editor like vi, and add the following entry for the mount point that you just created:

```
el01sn01-priv:/export/common/general /u01/common/general nfs4 
rw,bg,hard,nointr,rsize=131072,wsize=131072,proto=tcp
```
#### **Oracle Solaris:**

Edit the /etc/vfstab file by using a text editor like vi, and add the following entry for the mount point that you just created:

```
el01sn01-priv:/export/common/general - /u01/common/general nfs - yes
rw,bg,hard,nointr,rsize=131072,wsize=131072,proto=tcp
```
- **c.** Save and close the file.
- **d.** Mount the volumes by running the following command:

# mount -a

#### <span id="page-11-0"></span>**2.1.2 Prerequisite for Viewing the Exachk HTML Report in a Web Browser**

#### <span id="page-11-2"></span>**Enable Access to the /export/common/general Share Through the HTTP/WebDAV Protocol**

To enable access to a share through the HTTP/WebDAV protocol, complete the following steps:

**1.** In a web browser, enter the IP address or host name of the storage node as follows:

```
https://ipaddress:215
```
or

https://*hostname*:215

- **2.** Log in as the root user.
- **3.** Enable the HTTP service on the appliance, by doing the following:
	- **a.** Click **Configuration** in the top navigation pane.

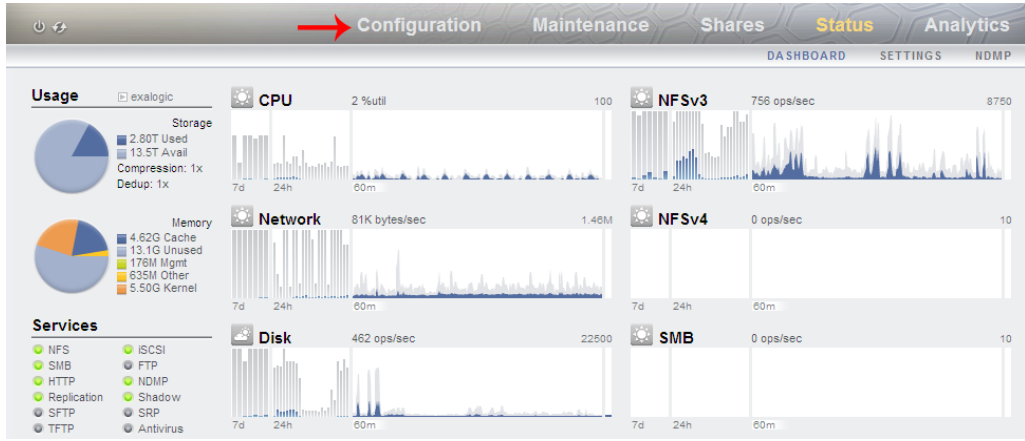

**b.** Click **HTTP** under **Data Services**.

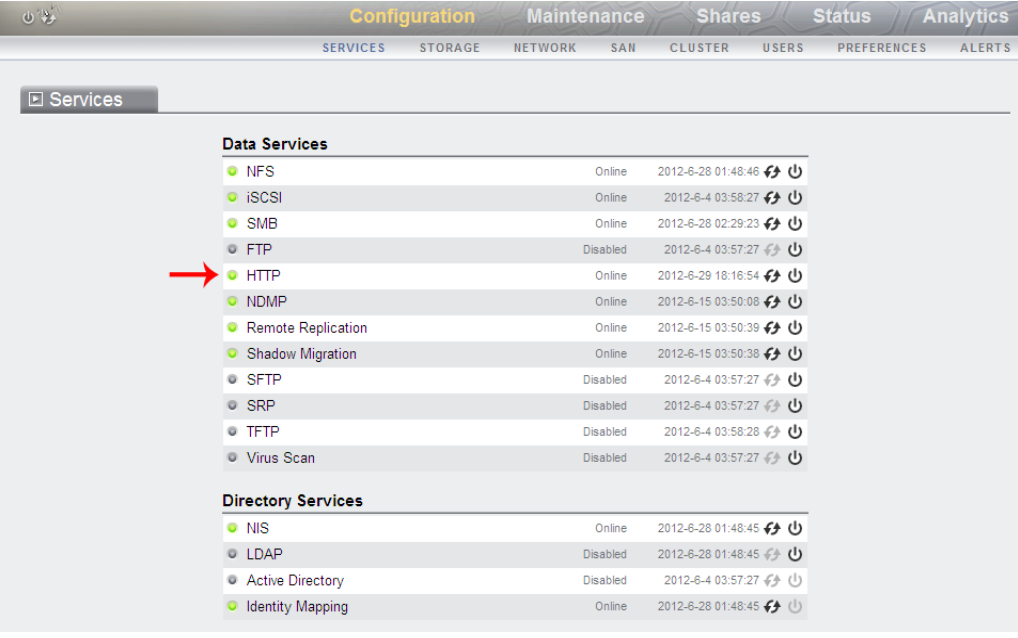

**c.** Ensure that the **Require client login** check box is not selected.

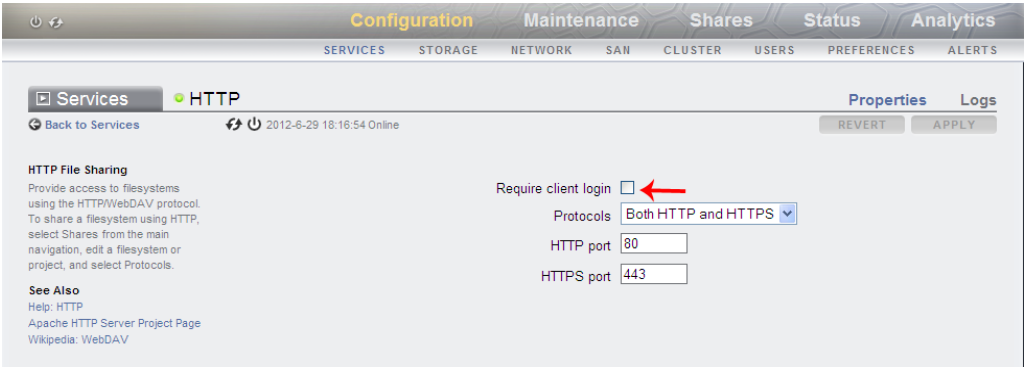

#### **d.** Click **APPLY**.

If the button is disabled, select and deselect the **Require client login** check box.

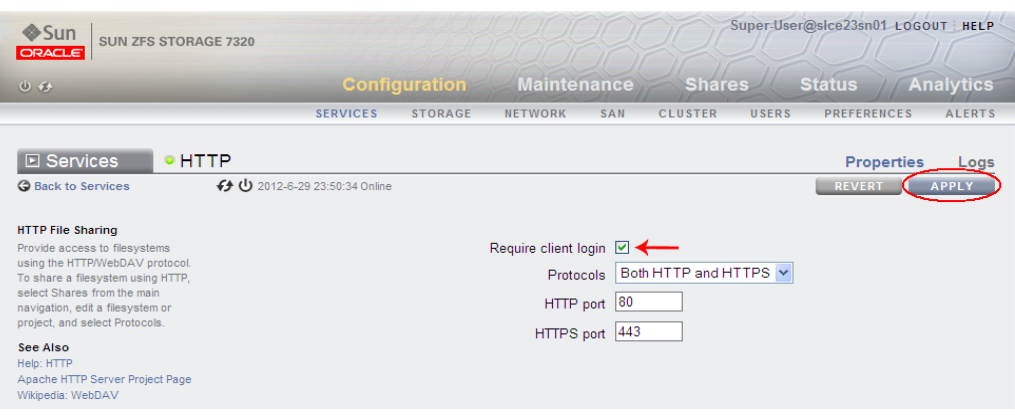

- **4.** Enable read-only HTTP access to the /export/common/general share by doing the following:
	- **a.** Click **Shares** in the top navigation pane.
	- **b.** Place your cursor over the row corresponding to the /export/common/general share.
	- **c.** Click the **Edit entry** button (pencil icon) near the right edge of the row.
	- **d.** On the resulting page, click **Protocols** in the navigation pane.
	- **e.** Scroll down to the **HTTP** section.
	- **f.** Deselect the **Inherit from project** check box.
	- **g.** In the **Share mode** field, select **Read only**.

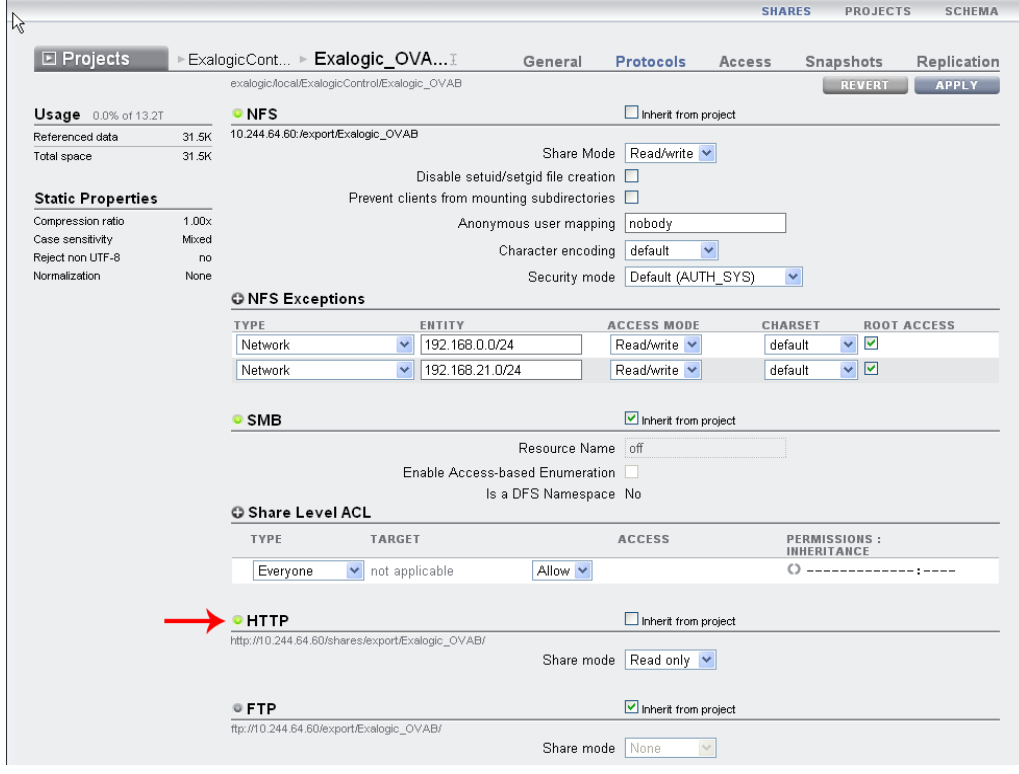

- **h.** Click **APPLY** located at the top right of the page.
- **5.** Log out.

## <span id="page-14-0"></span>**2.2 Installing Exachk**

Install Exachk in the /export/common/general share by completing the following steps:

- **1.** This step varies depending on whether you are installing Exachk on an Exalogic machine in a physical or virtual configuration:
	- For Exalogic machines in a physical configuration:

**a.** Ensure that /export/common/ general share is mounted on the compute node el01cn01 as described in ["Mount the /export/common/general Share".](#page-10-0)

**b.** SSH to the compute node el01cn01.

**c.** Create a subdirectory named exachk in /u01/common/general/ to hold the Exachk binaries:

# mkdir /u01/common/general/exachk

For Exalogic machines in a virtual configuration:

**a.** Ensure that /export/common/ general share is mounted on the vServer that hosts the Enterprise Controller, as described in ["Mount the](#page-10-0)  [/export/common/general Share"](#page-10-0).

**Note:** For an Exalogic machine running EECS 2.0.4 (virtual), if traffic from the eth-admin network cannot be routed to the EoIB-external-mgmt network, when you run Exachk from the Enterprise Controller vServer, health checks will not be performed for the switches and the storage appliance. On such racks, to perform health checks on the physical components, you must mount the export/common/general share on a compute node as well.

**b.** SSH to the vServer.

**c.** Create a subdirectory named exachk in /u01/common/general/ to hold the Exachk binaries:

# mkdir /u01/common/general/exachk

**Note:** If the vServer is down or otherwise inaccessible, you can run Exachk from a compute node, but in this case, the health checks will not be performed for the Exalogic Control components.

- <span id="page-14-1"></span>**2.** Go to the /u01/common/general/exachk directory.
- **3.** Download the exachk\_*version*\_exalogic\_bundle.zip file from the link provided in the following My Oracle Support document.

https://support.oracle.com/epmos/faces/DocumentDisplay?id=1449226.1

**4.** Extract the contents of the exachk version exalogic bundle.zip file.

# unzip exachk\_*version*\_exalogic\_bundle.zip

The result is another zip file, exachk.zip.

**5.** Extract the contents of exachk.zip.

# unzip exachk.zip

The Exachk tool is now available at the following location on compute node el01cn01:

/u01/common/general/exachk/**exachk**

## <span id="page-15-0"></span>**2.3 Upgrading Exachk**

You can obtain the latest release of Exachk from the following My Oracle Support document:

https://support.oracle.com/epmos/faces/DocumentDisplay?id=1449226.1

To upgrade to the latest release of Exachk, complete the following steps:

**1.** Back up the directory containing the existing Exachk binaries by moving it to a new location.

For example, if the Exachk binaries are currently in the directory /u01/common/general/exachk, move them to a directory named, say, exachk\_ 05302012, by running the following commands:

```
# cd /u01/common/general
# mv exachk exachk_05302012
```
In this example, the date when Exachk is upgraded (05302012) is used to uniquely identify the backup directory. Pick any unique naming format, like a combination of the backup date and the release number, and use it consistently.

**2.** Create the exachk directory afresh.

\$ mkdir /u01/common/general/exachk

**3.** Install the new version of Exachk by following steps [2](#page-14-1) onward in [Section](#page-14-0) 2.2.

# <span id="page-16-0"></span>**Running Exachk for Exalogic: Basic Usage**

This chapter contains the following sections:

- **[Usage Recommendations](#page-16-1)**
- [Performing Health Checks for the Exalogic Infrastructure](#page-17-0)
- [Performing Health Checks for Guest vServers](#page-20-0)
- [About the Exachk Health-Check Process](#page-24-0)

## <span id="page-16-1"></span>**3.1 Usage Recommendations**

For optimum performance of the Exachk tool, Oracle recommends that you complete the following steps:

- Exachk is a minimal impact tool, but Oracle recommends that you run Exachk when the load on the system is low. The runtime duration of Exachk depends on the number of nodes to be checked, CPU load, network latency, and so on.
- Do not run any scripts in the Exachk directory unless specifically documented.
- To avoid problems while running the tool from terminal sessions on a workstation or laptop, connect to the Exalogic machine and run Exachk by using VNC, so that if a network interruption occurs, Exachk continues to run.
- Run Exachk as the root user.

Whenever the tool requires root user privileges, it displays a message like the following:

7 of the included audit checks require root privileged data collection. If sudo is not configured or the root password is not available, audit checks which require root privileged data collection can be skipped.

1. Enter 1 if you will enter root password for each host when prompted (once for each node of the cluster) 2. Enter 2 if you have sudo configured for oracle user to execute /tmp/root\_ exachk.sh script 3. Enter 3 to skip the root privileged collections 4. Enter 4 to exit and work with the SA to configure sudo or arrange for root access and run tool later

Please indicate your selection from one of the above options:-

If you select 1, the tool prompts you to enter the root password for each node. Enter the root password once for each node.

If you select 2, and if you have sudo configured on your system, the tool performs the root privileged collection by using the sudo credentials.

If you select 3, the tool skips all of the root privileged collections and audit checks. Those checks must be performed manually.

## <span id="page-17-0"></span>**3.2 Performing Health Checks for the Exalogic Infrastructure**

This section describes how to use Exachk to perform health checks for the Exalogic infrastructure. This section contains the following topics:

- [Prerequisites for Performing Health Checks for the Exalogic Infrastructure](#page-17-1)
- **[Running Exachk for Physical Racks](#page-17-2)**
- **[Running Exachk for Virtual Racks](#page-18-0)**
- [Running Exachk for Hybrid Racks](#page-19-0)

### <span id="page-17-1"></span>**3.2.1 Prerequisites for Performing Health Checks for the Exalogic Infrastructure**

The term *infrastructure* is used here to indicate the compute nodes, switches, storage appliance, and, additionally, the Exalogic Control stack in the case of a machine in a virtual configuration.

Before running Exachk for the Exalogic infrastructure components, ensure that the following prerequisites are fulfilled:

- Ensure that Exachk has been installed as described in [Chapter](#page-8-4) 2.
- Before running Exachk for the first time, make a note of the short names of the storage nodes and switches: el01sn01, el01sw-ib01, and so on. Exachk will prompt you for these names at the start of the health-check process. This is a one-time prompt. Exachk stores the names you provide, and uses the stored names for subsequent runs.

### <span id="page-17-2"></span>**3.2.2 Running Exachk for Physical Racks**

To perform health checks for all the infrastructure components in an Exalogic machine in a physical (Linux or Solaris) configuration, complete the following steps:

- **1.** SSH, as root, to the compute node on which you installed Exachk
- **2.** Go to the directory in which you installed Exachk.

# cd /u01/common/general/exachk

**3.** Run the following command:

# ./exachk

When running Exachk for the first time, the tool detects the size of the Exalogic rack and prompts for the host name or IP address of the switch and storage node. For information about overriding the IP addresses and host names set during the first run, see [Section](#page-35-1) 4.4.

For more information about all the options that you can use with the exachk command, see [Section](#page-31-1) 4.2.

For information about the results of a health check performed by using Exachk, see [Chapter](#page-38-2) 5.

#### <span id="page-18-0"></span>**3.2.3 Running Exachk for Virtual Racks**

To perform health checks for all the infrastructure components in an Exalogic machine in a virtual configuration, complete the following steps:

- **1.** SSH, as root, to the vServer that hosts the Enterprise Controller.
- **2.** Go to the directory in which you installed Exachk.

# cd /u01/common/general/exachk

**3.** Run the following command:

# ./exachk

Exachk automatically discovers the IP addresses or host names of all the components in the machine, and starts performing the health checks. For information about overriding the autodiscovered IP addresses and host names, see [Section](#page-35-1) 4.4.

For more information about all the options that you can use with the exachk command, see [Section](#page-31-1) 4.2.

For information about the results of a health check performed by using Exachk, see [Chapter](#page-38-2) 5.

**Note:** For an Exalogic machine running EECS 2.0.4 (virtual), if traffic from the eth-admin network cannot be routed to the EoIB-external-mgmt network, when you run Exachk from the Enterprise Controller vServer, health checks will *not* be performed for the switches and storage heads. On such racks, to perform health checks on all the components, complete the following steps:

**1.** Perform health checks for the Exalogic Control components:

**a**. SSH, as root, to the Enterprise Controller vServer.

**b**. Go to the directory in which you installed Exachk.

# cd /u01/common/general/exachk

**c**. Run the following command:

# ./exachk -profile control\_VM

Note that Exachk reports that all the checks on the compute nodes passed, but this command does not perform any health checks on the compute nodes, the storage appliance, and the switches.

**2.** Perform health checks for the physical components: compute nodes, storage appliance, and switches:

**a**. SSH, as root, to the compute node on which you installed Exachk.

**b**. Ensure that passwordless SSH to the Oracle VM Manager CLI shell is enabled, as described in "Verifying and Enabling Passwordless SSH to the Oracle VM Manager CLI" in [Section](#page-31-1) 4.2, ["Exachk Command Options."](#page-31-1)

**c**. Go to the directory in which you installed Exachk.

# cd /u01/common/general/exachk

**c**. Run the following command:

# ./exachk -profile el\_extensive

#### <span id="page-19-1"></span><span id="page-19-0"></span>**3.2.4 Running Exachk for Hybrid Racks**

To perform health checks for all the infrastructure components in an Exalogic machine in a hybrid configuration (that is, a machine on which half the nodes are running Oracle VM Server and the other half are on Oracle Linux), complete the following steps:

- **1.** SSH, as root, to the vServer that hosts the Enterprise Controller component of the Exalogic Control stack.
- **2.** Go to the directory in which you installed Exachk.

# cd /u01/common/general/exachk

**3.** Run the following command:

./exachk -hybrid -phy *physical\_node\_1[*,*physical\_node\_2,...]*

In this command, physical\_node\_1, physical\_node\_2, and so on are the eth-admin IP addresses of the compute nodes running Oracle Linux.

**Note:** The -phy *physical\_node\_1*[,*physical\_node\_2*,...] must be specified only the first time you run Exachk with the -hybrid option. Exachk stores the host names in the exachk\_exalogic.conf file. For subsequent runs, you can run Exachk without specifying the -phy option. Exachk uses the host names stored in exachk\_exalogic.conf.

For more information about all the options that you can use with the exachk command, see [Section](#page-31-1) 4.2.

For information about the results of a health check performed by using Exachk, see [Chapter](#page-38-2) 5.

## <span id="page-20-2"></span><span id="page-20-0"></span>**3.3 Performing Health Checks for Guest vServers**

This section describes how to use Exachk to perform health checks for guest vServers.

This section contains the following sections:

- Section [3.3.1, "Prerequisites."](#page-20-1)
- Section [3.3.2, "Additional Prerequisites for STIG-hardened vServers."](#page-21-0)
- Section [3.3.3, "Running Exachk for vServers that are not STIG-hardened."](#page-22-0)
- Section [3.3.4, "Running Exachk for STIG-hardened vServers."](#page-23-0)

#### <span id="page-20-1"></span>**3.3.1 Prerequisites**

This section describes the prerequisites that must be completed before running Exachk for all guest vServers.

- Exachk must be installed as described in [Chapter](#page-8-4) 2.
- The IaaS CLI and API must be installed on the vServer that hosts the Enterprise Controller. Note that the IaaS CLI and API are pre-installed on the Enterprise Controller vServer in EECS 2.0.4.

To verify this prerequisite, check whether the /opt/oracle/iaas/cli and /opt/oracle/iaas/api directories exist on the vServer. If the directories exist, then the IaaS CLI and API are installed.

To install the IaaS CLI and API, complete the following steps:

**1.** Go to https://edelivery.oracle.com.

Sign in by using your Oracle account.

**2.** Read and accept the **Oracle Software Delivery Cloud Trial License Agreement** and the **Export Restrictions**

Click **Continue**.

**3.** In the **Select a Product Pack** field, select **Oracle Fusion Middleware**.

In the **Platform** field, select **Linux x86-64**.

Click **Go**.

**4.** In the results displayed, select **Oracle Exalogic Elastic Cloud Software 11g Media Pack**, and click **Continue**.

- **5.** Look for **Oracle Exalogic <version> IaaS Client for Exalogic Linux x86-64 (64 bit)**, and download the appropriate version—2.0.4.0.0, 2.0.6.0.0, or 2.0.6.0.1—depending on the EECS release installed on the Exalogic machine.
- **6.** Unzip the downloaded file. It contains two RPMs.
- **7.** Install both the RPMs by running the following command in the directory in which you unzipped the RPMs:

```
rpm -i *.rpm
```
#### <span id="page-21-0"></span>**3.3.2 Additional Prerequisites for STIG-hardened vServers**

You can harden guest vServers using the STIGfix tool. The STIGfix tool is packaged as a part of the Exalogic Lifecycle Toolkit. You can download the toolkit installer and tar bundle from the My Oracle Support document ID 1586312.1. The My Oracle Support document also contains instructions for installing the toolkit.

To run Exachk on STIG-hardened vServers, you must perform the following prerequisites:

- Run Exachk on STIG-hardened vServers separately from other guest vServers.
- The vServer that hosts the Enterprise Controller and the STIG-hardened guest vServers should have the same user with sudo privileges. You can create these users by doing the following:

Create the account on the vServer hosting Enterprise Controller as follows:

- **1.** Log in to the vServer hosting Enterprise Controller as the root user.
- **2.** Run the following scripts to create the account ELAdmin:

```
# useradd -d /home/ELAdmin -s /bin/bash -m ELAdmin
# echo "ELAdmin:<password>"|chpasswd
# echo 
"PATH=$PATH.:/usr/kerberos/sbin:/usr/kerberos/bin:/usr/local/sbin:/usr/loca
l/bin:/sbin:/bin:/usr/sbin:/usr/bin:/root/bin" >>/home/ELAdmin/.bashrc
# usermod -a -G oinstall ELAdmin
```
Replace <password> with a password of your choice.

- **3.** Run the visudo command.
- **4.** Under ## Allows people in group wheel to run all commands, add the following line:

%ELAdmin ALL=(ALL) ALL

**5.** Under ## Same thing without a password, add the following line:

```
%ELAdmin ALL=(ALL) NOPASSWD: ALL
```
**6.** Save the file.

Create the ELAdmin account, which you created on the Enterprise Controller, on the guest vServer that is STIG-hardened as follows:

- **1.** Log in to the vServer that is STIG-hardened.
- **2.** Switch to the root user by running the following command:

su root

**3.** Run the following scripts to create the account ELAdmin:

```
# useradd -d /home/ELAdmin -s /bin/bash -m ELAdmin
# echo "ELAdmin:<password>"|chpasswd
# echo 
"PATH=$PATH.:/usr/kerberos/sbin:/usr/kerberos/bin:/usr/local/sbin:/usr/loca
l/bin:/sbin:/bin:/usr/sbin:/usr/bin:/root/bin" >>/home/ELAdmin/.bashrc
```
Replace <password> with a password of your choice.

- **4.** Run the visudo command.
- **5.** Under ## Allows people in group wheel to run all commands, add the following line:

%ELAdmin ALL=(ALL) ALL

**6.** Under ## Same thing without a password, add the following line:

%ELAdmin ALL=(ALL) NOPASSWD: ALL

**7.** Save the file.

#### <span id="page-22-0"></span>**3.3.3 Running Exachk for vServers that are not STIG-hardened**

To perform health checks for all the guest vServers, which are not STIG-hardened, in a vDC on an Exalogic machine, complete the following steps:

- **1.** SSH, as root, to the vServer that hosts the Enterprise Controller.
- **2.** Go to the directory in which you installed Exachk.

# cd /u01/common/general/exachk

- **3.** Discover the IP addresses of all the guest vServers, by running the following script:
	- # ./generate\_guests\_list.sh

**Note:** If the IaaS CLI and API are not installed on the vServer, the following error message is displayed:

IaaS API is not installed. Please consult with user guide for more information on IaaS API installation.

If this error occurs, install the IaaS CLI and API, as described in Section [3.3.1, "Prerequisites"](#page-20-1) and then perform this procedure from step [1.](#page-23-1)

**4.** When prompted, enter the root password.

**Note:** At times, particularly right after installing the IaaS CLI and API, when you enter the root password, the generate\_guests\_ list.sh script may hang.

If this error occurs, complete the following steps:

Set the IAAS\_HOME and JAVA\_HOME environment variables, by running the following commands:

```
# export IAAS_HOME="/opt/oracle/iaas/cli"
# export JAVA_HOME="/usr/java/latest/"
```
**2.** Run the following command:

# /opt/oracle/iaas/cli/bin/akm-describe-accounts --base-url https://localhost/ --user root

- **3.** At the prompt to accept the trust certificate, enter yes.
- **4.** Run generate\_guests\_list.sh again.

The script generates a set of .out files, one for each Cloud User. The files are named guest\_vm\_ip\_*user*.out, where user is a Cloud User. Each .out file contains the IP addresses of the guest vServers created by a Cloud User.

**5.** Run Exachk with the -vmguest option, and specify one or more guest\_vm\_ip\_ *user*.out files as arguments, depending on the users for which you want to perform health checks for guest vServers:

```
# ./exachk -vmguest guest_vm_ip_user-1.out[,guest_vm_ip_user-1.out,...]
```
For more information about all the options that you can use with the exachk command, see [Section](#page-31-1) 4.2.

For information about the results of a health check performed by using Exachk, see [Chapter](#page-38-2) 5.

#### <span id="page-23-1"></span><span id="page-23-0"></span>**3.3.4 Running Exachk for STIG-hardened vServers**

Run Exachk for STIG-hardened vServers by doing the following:

- **1.** Log in as root on the vServer that hosts the Enterprise Controller.
- **2.** Switch to the ELAdmin user by running the following command:
	- su ELAdmin

**Note:** When running Exachk on STIG-hardened vServers, Oracle recommends using only the ELAdmin user which you created in Section [3.3.2, "Additional Prerequisites for STIG-hardened vServers."](#page-21-0)

**3.** Create the guest\_vm\_ip\_*user*.out manually. The guest\_vm\_ip\_*user*.out has the following format:

```
ip address of stig hardened quest vserver1
ip_address_of_stig_hardened_guest_vserver2
ip_address_of_stig_hardened_guest_vserver3
```
**4.** Run Exachk with the -vmguest option, and specify one or more guest\_vm\_ip\_ *user*.out files as arguments, depending on the users for which you want to perform health checks for guest vServers:

```
# ./exachk -vmguest guest_vm_ip_user-1.out[,guest_vm_ip_user-1.out,...]
```
For more information about all the options that you can use with the exachk command, see [Section](#page-31-1) 4.2.

For information about the results of a health check performed by using Exachk, see [Chapter](#page-38-2) 5.

## <span id="page-24-0"></span>**3.4 About the Exachk Health-Check Process**

When Exachk starts, you will see the following sequence of events:

**1.** At the start of the health-check process, Exachk prompts you for the names of the storage nodes and switches. At the prompt, enter the names or IP addresses of the storage nodes and switches. This is a one time process. Exachk remembers these values, and uses them for the consequent health-checks. See [Figure](#page-24-1) 3–1.

*Figure 3–1 Sample Message: Exachk Prompts for Names of Storage Nodes and Switches*

<span id="page-24-1"></span>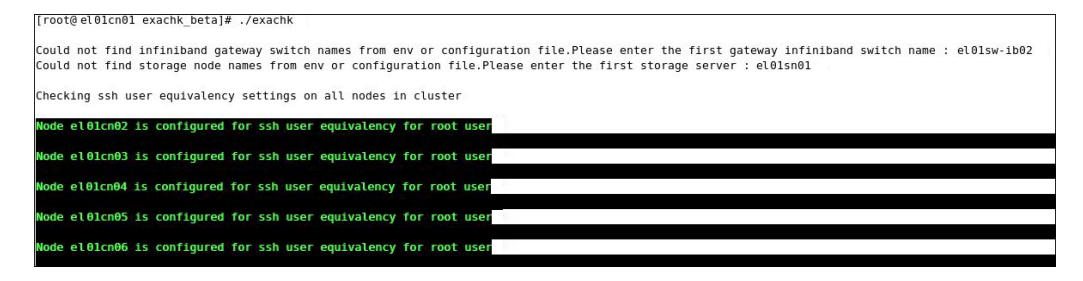

**Note:** Enter the hostnames or IP addresses for the nodes, in the sequence in which they are arranged on the machine.

**2.** The health-check tool checks the SSH user-equivalency settings on all of the nodes in the cluster.

Exachk is a non-intrusive health-check tool. Therefore, it does not change anything in the environment. The tool verifies the SSH user equivalency settings, assuming that it is configured on all of the compute nodes on the system:

- If the tool determines that the user equivalence is not established on the nodes, it provides you an option to set the SSH user equivalency either temporarily or permanently.
- If you choose to set SSH user equivalence temporarily, Exachk does this for the duration of the health check, but after the completion of the health check, it returns the system to the state in which it found SSH user equivalence originally.

When Exachk prompts you, specify your preference, and enter the password for the nodes for which you are prompted. The default preference, 1, allows you to enter the root password once, for all of the nodes, on each host of the Exalogic machine. See [Figure](#page-25-0) 3–2.

<span id="page-25-0"></span>*Figure 3–2 Sample Message: Exachk Prompt for Setting SSH User Equivalence*

| Using cached file /root/exachk beta/o ibswitches.out for gateway infiniband switches list |
|-------------------------------------------------------------------------------------------|
| Using cached file /root/exachk beta/o storage.out for storage nodes list                  |
| Checking ssh user equivalency settings on all nodes in cluster                            |
| Node 0 is configured for ssh user equivalency for root user                               |
| Node $\theta$ is configured for ssh user equivalency for root user                        |
| root user equivalence is not setup between 2 and STORAGE SERVER.                          |
| 1. Enter 1 if you will enter root password for each STORAGE SERVER when prompted.         |
| 2. Enter 2 to exit and configure root user equivalence manually and re-run exachk.        |
| 3. Enter 3 to skip checking best practices on STORAGE SERVER.                             |
| Please indicate your selection from one of the above options[1-3][1]:- $1 \leftarrow$     |
| Is root password same on all STORAGE SERVER?[y/n][y]                                      |

On confirming the option and entering the credentials to proceed, Exachk creates a number of output files—log files and collection files—for collecting the data required for the health check. See [Figure](#page-25-1) 3–3.

<span id="page-25-1"></span>*Figure 3–3 Sample Collections: Exachk Data Collection*

|                          | Preparing to run root privileged commands on INFINIBAND SWITCH el01sw-ib04. |
|--------------------------|-----------------------------------------------------------------------------|
|                          | root@el01sw-ib04's password:                                                |
|                          | Collecting - Environment Test                                               |
|                          | Collecting - Ethernet over infiniband data and control SL                   |
| Collecting - Free Memory |                                                                             |
|                          | Collecting - Gateway Configuration                                          |
|                          | Collecting - Infiniband status                                              |
|                          | Collecting - List Link Up                                                   |
|                          | Collecting - Localhost Configuration in /etc/hosts                          |
| Collecting - VNICS       |                                                                             |
| Collecting - Version     |                                                                             |
| Collecting - configvalid |                                                                             |
| Collecting - opensm      |                                                                             |
|                          | Preparing to run root privileged commands on INFINIBAND SWITCH el01sw-ib05. |
|                          | root@el01sw-ib05's password:                                                |
|                          | Collecting - Environment Test                                               |
|                          | Collecting - Ethernet over infiniband data and control SL                   |
| Collecting - Free Memory |                                                                             |
|                          | Collecting - Gateway Configuration                                          |
|                          | Collecting - Infiniband status                                              |
|                          | Collecting - List Link Up                                                   |
|                          | Collecting - Localhost Configuration in /etc/hosts                          |
| Collecting - VNICS       |                                                                             |
| Collecting - Version     |                                                                             |
| Collecting - configvalid |                                                                             |
| Collecting - opensm      |                                                                             |

**3.** Exachk checks the status of the components of the Exalogic stack: compute nodes, storage nodes, and InfiniBand switches. Depending upon the status of each

component, the tool runs the appropriate collections and audit checks. See [Figure](#page-26-0) 3–4.

<span id="page-26-0"></span>*Figure 3–4 Sample Message: Collection and Audit Checks*

|                                                                                       | Node name - 0                                                                                                    |
|---------------------------------------------------------------------------------------|----------------------------------------------------------------------------------------------------|
| $WARNING$ =><br>$INFO \implies$<br>$WARNING$ =><br>$INFO \implies$<br>$INFO \implies$ | NTP is not synchronized correctly.<br>One or more NFS Mount Points don't use the current recommended NFSv4.<br>WARNING $\Rightarrow$ One or more NFS Mount Points uses incorrect rsize or wsize.<br>$WARNING =$ Virtual Memory is not tuned to the recommended configuration.<br>$WARNING \implies Ypbind$ is not configured correctly.<br>WARNING $\Rightarrow$ DNS service is not configured correctly.<br>IP Configuration for eth0 and bond0 are not configured correctly.<br>EoIB Setup is not set up.<br>Please verify BIOS Settings. See the Action / Repair section for instructions.<br>$WARNING$ => Lock Daemon Configuration is not configured correctly. |
|                                                                                       | Node name - $\theta$                                                                                                    |
| $WARNING$ =><br>$INFO \implies$<br>$WARNING$ =><br>$WARNING$ =>                       | NTP is not synchronized correctly.<br>One or more NFS Mount Points don't use the current recommended NFSv4.<br>One or more NFS Mount Points uses incorrect rsize or wsize.<br>$WARNING =$ Virtual Memory is not tuned to the recommended configuration.<br>WARNING $\Rightarrow$ Ypbind is not configured correctly.<br>DNS service is not configured correctly.                                                                                                    |

**4.** Exachk runs in the background, monitoring the progress of the command execution. If, for any reason, one of the commands times out, Exachk either skips or terminates that command, so that the process can continue. Exachk notes such cases in the log files. For information about command timeouts, see [Section](#page-28-3) 4.1.1.

If Exachk stops running for any reason, it cannot resume or restart automatically. You must start Exachk afresh. However, before running Exachk again, complete the following steps:

Verify whether the previous Exachk process has been terminated, by running the following command:

# ps -ef | grep exachk

If the Exachk process is still running, terminate it by running the following command:

# kill *pid*

In this command *pid* is the process ID of the Exachk process that you want to terminate.

- Verify whether /tmp/.exachk/, the temporary directory generated by Exachk during the previous run, has been deleted. If the directory still exists, delete it.
- **5.** When Exachk completes the health check, it produces an HTML report and a zip file.

For information about the output of Exachk, see [Chapter](#page-38-2) 5.

# <span id="page-28-0"></span>**Running Exachk for Exalogic: Advanced Usage**

This chapter contains the following sections:

- **[Setting Environment Variables](#page-28-1)**
- **[Exachk Command Options](#page-31-0)**
- **[Running Exachk in Silent Mode](#page-34-0)**
- **[Overriding Discovered Component Addresses](#page-35-0)**

## <span id="page-28-4"></span><span id="page-28-1"></span>**4.1 Setting Environment Variables**

This section describes the environment variables that you can set up for Exachk. This section contains following topics:

- **[Setting Environment Variables for Runtime Command Timeouts](#page-28-2)**
- [Setting Environment Variables for Local Issues](#page-29-0)

**Note:** To see the Exachk-related environment variables that are already configured on the system, run the following command:

export | grep RAT

### <span id="page-28-3"></span><span id="page-28-2"></span>**4.1.1 Setting Environment Variables for Runtime Command Timeouts**

To prevent the program from freezing, Exachk automatically terminates commands that exceed default timeouts. On a busy system, Exachk kills commands when the target of the check does not respond within the default timeout. Use the following environment variables to extend the default timeouts:

**Note:** If a command times out, analyze the cause of the timeout, and correct the parameters in the environment variables. Timeouts result in missing data, which limits the value of the tool. To avoid frequent timeouts, run the tool during times of least load on the system.

| <b>Environment</b><br><b>Variables</b> | <b>Default</b><br><b>Timeout</b> | <b>Description</b>                                                                                                    | <b>Example</b>                                                                                                    |
|----------------------------------------|----------------------------------|----------------------------------------------------------------------------------------------------|----------------------------------------------------------------------------------------------------|
| RAT_TIMEOUT                            | 90 seconds                       | If the default timeout for<br>any non-root privileged<br>individual command is not<br>long enough, Exachk kills<br>the other commands,<br>which results in missing<br>data.                                                                                                    | Set the parameter by<br>setting the environment<br>variable in the script<br>execution environment, as<br>follows:<br>export RAT_TIMEOUT=120           |
| RAT ROOT TIMEOUT                       | 300 seconds                      | The tool executes a set of<br>root privileged data<br>collections once for each<br>node, including storage<br>nodes and InfiniBand<br>switches. If the default<br>timeout for the set of root-<br>privileged data collections<br>is not long enough, Exachk<br>kills the command running<br>in the environment, which<br>results in missing data for<br>that node. | Set the parameter by<br>setting this environment<br>variable in the script<br>execution environment, as<br>follows:<br>export RAT_ROOT_<br>TIMEOUT=600 |
| RAT<br><b>PASSWORDCHECK</b><br>TIMEOUT | 10 seconds                       | During SSH login, if there<br>is a delay in<br>communication between<br>the remote target and the<br>DNS server, the login or<br>password validation<br>operation might timeout.<br>This might result in failure<br>of password validation, or<br>other timeouts in the log.                                                                                       | Set the parameter by<br>setting the environment<br>variable, as follows:<br>export RAT_<br>PASSWORDCHECK<br>TIMEOUT=10                                 |

<span id="page-29-1"></span>*Table 4–1 Setting Environment Variables for Runtime Command Timeouts*

### <span id="page-29-0"></span>**4.1.2 Setting Environment Variables for Local Issues**

Exachk attempts to derive all the data it needs, from the environment in which it is executed. However, at times, the tool does not work as expected due to local system variations. In such cases, you can use local environment variables to override the default behavior of Exachk.

[Table](#page-30-0) 4–2 lists the environment variables for local issues, that you can set to address local issues:

**Note:** In a virtual configuration, when running Exachk from the vServer that hosts the Enterprise Controller component of the Exalogic Control stack, do not use the RAT\_CELLS, RAT\_SWITCHES, and RAT\_ CLUSTERNODES variables (as described in [Table](#page-30-0) 4–2) to override the storage node, switches, and compute nodes for which Exachk should perform health checks. Instead, use the exachk\_exalogic.conf file as described in [Section](#page-35-0) 4.4.

<span id="page-30-0"></span>

| <b>Environment</b><br><b>Variables</b> | <b>Description</b>                                                                                                    | <b>Example</b>                                                                                                    |
|----------------------------------------|----------------------------------------------------------------------------------------------------|----------------------------------------------------------------------------------------------------|
| RAT_OS                                 | Enables the utility to verify the platform<br>information.                                                                                                    | For a 64 bit Oracle<br>Enterprise Linux 5<br>machine, with x86<br>architecture, use the<br>following command to<br>set the RAT_OS variable:<br>export RAT_<br>OS=LINUXX8664OELRHEL5 |
|                                        |                                                                                                    | For a 64 bit Oracle<br>Solaris 11 machine, with<br>x86 architecture, use the<br>following command to<br>set the RAT_OS variable:                                                    |
|                                        |                                                                                                    | export RAT<br>OS=SOLARISX866411                                                                                                    |
| RAT_SSHELL                             | Redirects Exachk to the default secure shell<br>location.                                                                                                    | export RAT_<br>SSHELL="/usr/bin/ssh<br>$-q"$                                                                                                    |
| RAT_SCOPY                              | Redirects Exachk to the default secure copy<br>(scp) location.                                                                                                    | export RAT_<br>$SCOPY = "/usr/bin/scp$<br>$-q$ "                                                                                                    |
| RAT_LOCALONLY                          | If set to 1, directs Exachk to perform health<br>checks on only the compute node from which<br>Exachk is run; that is, Exachk skips the checks<br>for the storage nodes, the switches, and all the<br>compute nodes other than one from which it is<br>run.                                                                                   | To direct Exachk to<br>perform health checks on<br>only the compute node<br>from which Exachk is<br>run, use the following<br>command:                                              |
|                                        |                                                                                                    | export RAT_<br>LOCALONLY=1                                                                                                    |
| RAT_CELLS                              | Directs Exachk to run checks on one of the two<br>storage nodes.<br>If the names of the storage nodes are<br>non-standard, edit the o_storage.out file that<br>is located in the same directory where Exachk<br>is installed, and specify the name of the storage<br>node.                                                                    | To direct Exachk to run<br>checks on the second<br>storage node, use the<br>following command:<br>export RAT_<br>CELLS="el01sn02"                                                   |
| RAT SWITCHES                           | Directs Exachk to run checks on sub-sets of the<br>InfiniBand switches, in addition to the default<br>checks on the InfiniBand switches.<br>If the names of the switches are non-standard,<br>edit the o_ibswitches.out file that is located<br>in the same directory where Exachk is<br>installed, and specify the names of the<br>switches. | To direct Exact to run on<br>the InfiniBand switch<br>el01sw-ib02 and its<br>subsets, use the<br>following command:<br>export RAT_<br>IBSWITCHES="el01sw-ib<br>02"                  |

*Table 4–2 Setting Environment Variables for Local Issues*

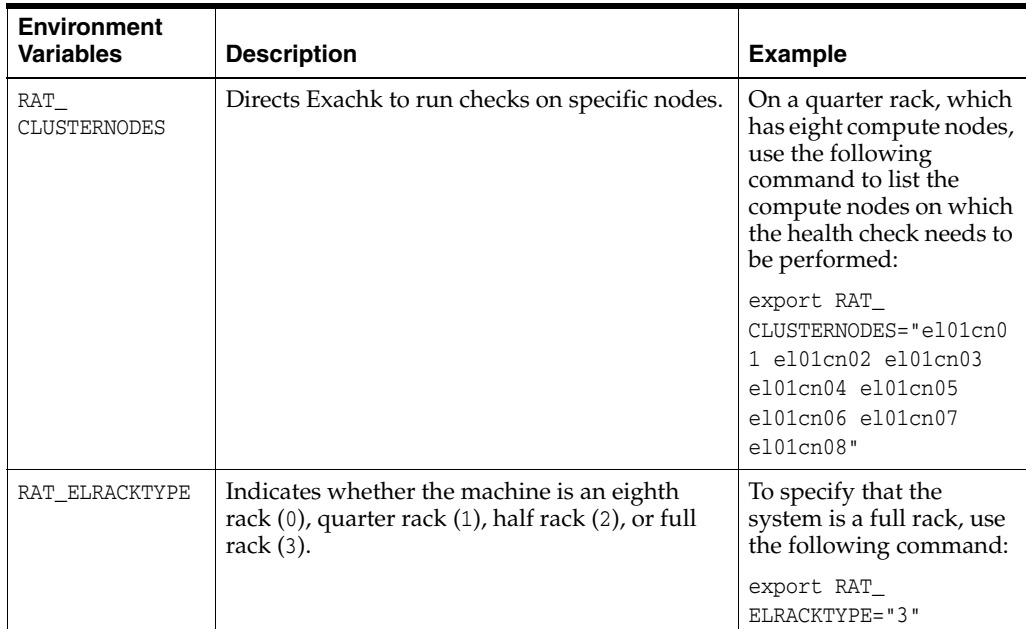

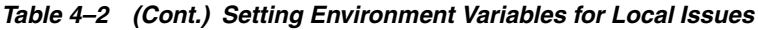

# <span id="page-31-1"></span><span id="page-31-0"></span>**4.2 Exachk Command Options**

You can run Exachk with the following command-line options:

**Note:** Only the options documented in the following table are applicable to Exalogic.

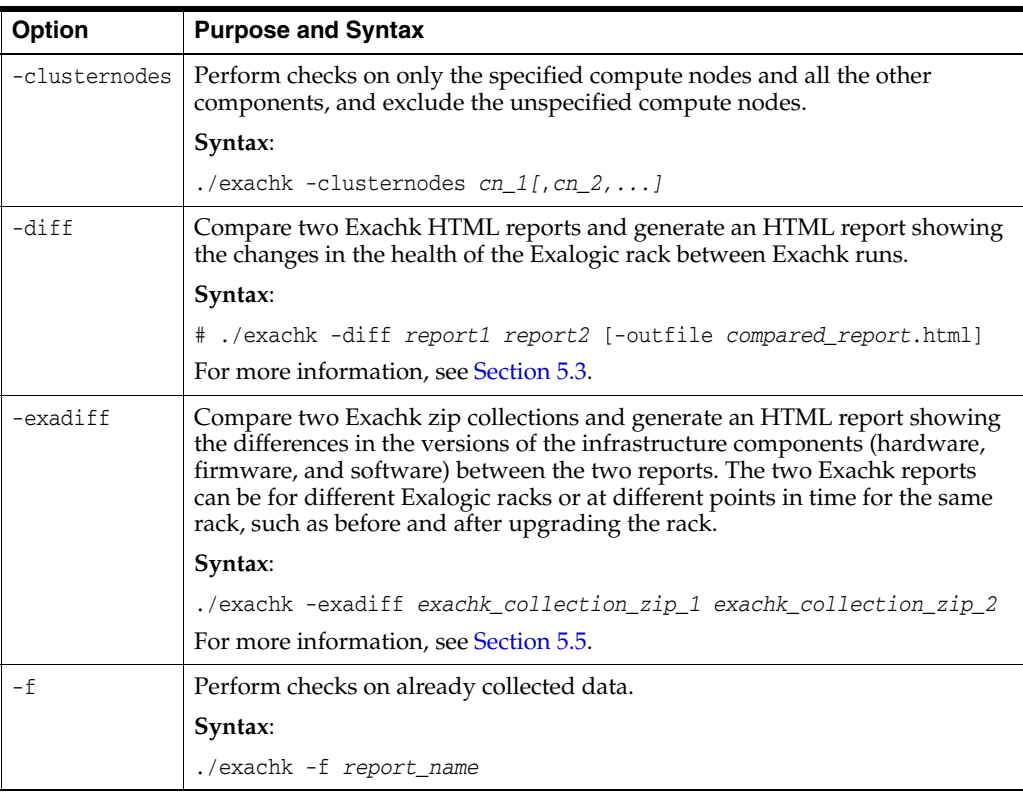

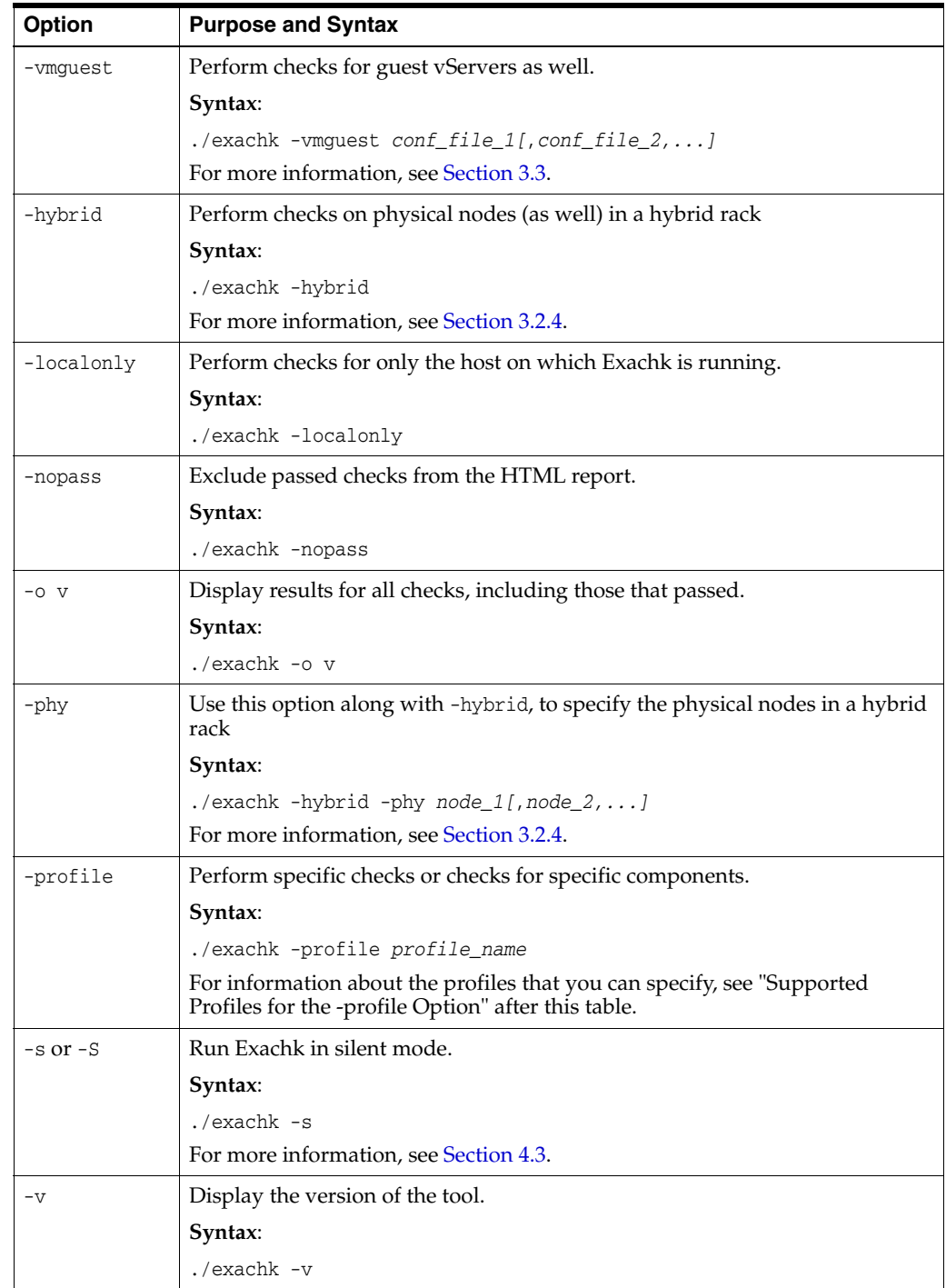

### **Supported Profiles for the -profile Option**

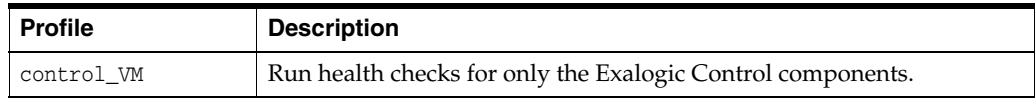

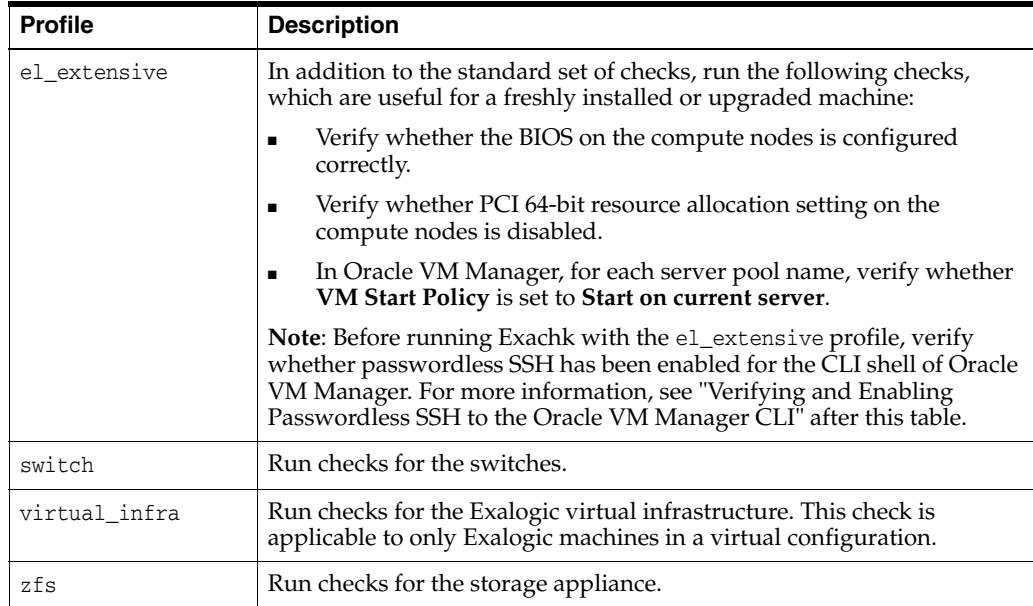

#### **Verifying and Enabling Passwordless SSH to the Oracle VM Manager CLI**

Before running Exachk with the el\_extensive profile, you must verify whether passwordless SSH has been enabled for the CLI shell of Oracle VM Manager. To do this, try logging in via SSH to the Oracle VM Manager CLI shell, by running the following command on the host running the Oracle VM Manager vServer:

# ssh -l admin *host\_name\_of\_localhost* -p 10000

host name of localhost is the host name of the localhost.

If you can log in without having to enter a password (that is, the OVM> prompt is displayed), then passwordless SSH has been enabled.

If a password prompt is displayed, do the following:

- **1.** Enter the password for the admin user (default: welcome1).
- **2.** Log out from the OVM> shell, and try logging in again via SSH.

If the password prompt continues to be displayed, then passwordless SSH is not enabled. To enable passwordless SSH to the Oracle VM Manager CLI, complete the following steps:

- **1.** SSH, as root, to the vServer that hosts the Oracle VM Manager.
- **2.** Ensure that ssh-agent is running:

```
# eval `ssh-agent`
```
The output would be as shown in the following example:

Agent pid 18529

**3.** Generate a public/private key pair:

# ssh-keygen -t rsa -f ~/.ssh/admin

If ssh-agent is not running, the following error message will be displayed:

Could not open a connection to your authentication agent.

When prompted for a pass phrase, press Enter.

The keys are generated and stored in the  $\sim$  / .ssh/ directory: the admin file contains the private key and the admin.pub file contains the public key.

**4.** Add the private key to the authentication agent:

# ssh-add ~/.ssh/admin Identity added: /home/user/.ssh/admin (/home/user/.ssh/admin)

**5.** Copy the public key to the .ssh directory in the oracle user's home directory:

# cp ~/.ssh/admin.pub /home/oracle/.ssh/

**6.** Append the file containing the public key (that is, admin.pub) to the ovmcli authorized\_keys file:

# cd /home/oracle/.ssh/ # cat admin.pub >> ovmcli\_authorized\_keys

**7.** SSH, as the admin user, to the Oracle VM Manager CLI:

# ssh -l admin localhost -p 10000

At the prompt to continue connecting, enter yes.

At the prompt for the password, enter the admin user's password.

The following shell is displayed:

OVM>

For subsequent logins, the newly established passwordless SSH channel is used.

## <span id="page-34-0"></span>**4.3 Running Exachk in Silent Mode**

You can run Exachk run in silent mode by using the -s or -S command-line options:

```
./exachk -s
```
./exachk -S

**Note:** When you run Exachk in silent mode, it does not perform health checks for storage nodes and InfiniBand switches.

#### **Prerequisites**

Ensure that the following prerequisites are met before running Exachk in silent mode:

**1.** Configure SSH user equivalence for the root user, from the compute node on which Exachk will be staged, to all the other compute nodes on which you would run the health-check tool.

To verify SSH user equivalence, log in by using the oracle software owner credentials, and run the SSH command, as shown in the following example:

\$ ssh -o NumberOfPasswordPrompts=0 -o StrictHostKeyChecking=no -l oracle el01cn01 "echo \"oracle user equivalence is setup correctly\""

In this example, oracle is the oracle software owner, and el01cn01 is the compute node hostname.

If the SSH user is not properly configured on the compute nodes, the following message is displayed:

Permission denied (publickey,gssapi-with-mic,password)

For more information about configuring passwordless login, see the "Upgrading Multiple Nodes Simultaneously" section in My Oracle Support document 1446396.1.

**2.** (required only for the -s option) Add the following line to the sudoers file on each compute node by using the visudo command:

oracle ALL=(root) NOPASSWD:/tmp/root\_exachk.sh

## <span id="page-35-1"></span><span id="page-35-0"></span>**4.4 Overriding Discovered Component Addresses**

In a physical environment, the component IP addresses or host names are determined in the first run based on user input. In a virtual environment, Exachk has an in-built mechanism to automatically discover the IP addresses or host names of all the components. These features are designed to minimize the need for end-user input.

However, if the components were entered incorrectly during the first run or the autodiscovery mechanism fails to identify the components correctly, you can do the following to override the values:

- If you are running Exachk from a compute node, do the following:
	- **–** To override the names of the I switches, edit (or create) the file o\_ ibswitches.out in the directory that contains the exachk binary. The file should contain a list of host names of the NM2-GW switches, each on a separate line.
	- **–** To override the names of the storage components, edit (or create) the file o\_ storage.out in the directory that contains the exachk binary. The file should contain a list of host names of the storage heads, each on a separate line.
	- **–** To override the names of the compute nodes, add the environment variable named RAT\_CLUSTERNODES, and specify a list of the host names separated by a space, as the value of the variable.

Example: export RAT\_CLUSTERNODES="el01cn01 el01cn02 el01cn03 el01cn04"

If you are running Exachk from the vServer that hosts the Enterprise Controller component of the Exalogic Control stack, you must use a file named exachk\_ exalogic.conf to define the names of the components.

The Exachk bundle contains the following templates for exachk\_exalogic.conf in the templates subdirectory:

- **–** exachk\_exalogic.conf.tmpl\_full
- **–** exachk\_exalogic.conf.tmpl\_half
- **–** exachk\_exalogic.conf.tmpl\_quarter
- **–** exachk\_exalogic.conf.tmpl\_eight

Copy the template that corresponds to the size of your Exalogic machine to the directory that contains the exachk binary, and rename the template file to exachk\_ exalogic.conf.

Modify exachk\_exalogic.conf to match your IP address schema.

**Note:** Oracle recommends that you create a copy of the exachk\_ exalogic.conf file that Exachk generates the first time when the system is fully populated and functional, so that you can use the file later.

# <span id="page-38-2"></span>**Using the Exachk Output**

<span id="page-38-0"></span>This chapter describes the output of Exachk and how you can read, interpret, and use the output.

This chapter contains the following sections:

- **[Output of Exachk](#page-38-1)**
- [Reading and Interpreting the Exachk HTML Report](#page-39-0)
- [Comparing Health-Check Results in Two Exachk HTML Reports](#page-45-0)
- [Removing Checks from the Exachk HTML Report](#page-45-1)
- [Comparing Component Versions in Two Exachk Collections](#page-46-0)

## <span id="page-38-1"></span>**5.1 Output of Exachk**

After Exachk completes running, it generates the following output in the directory in which you installed Exachk:

A subdirectory named according to the following convention:

exachk\_*compute-node*\_*date*\_*time*

#### **Example**:

exachk\_en01cn02\_051412\_140521

This subdirectory uses approximately 5 MB of space. Oracle recommends that you clean it regularly.

The following table summarizes the contents of this directory.

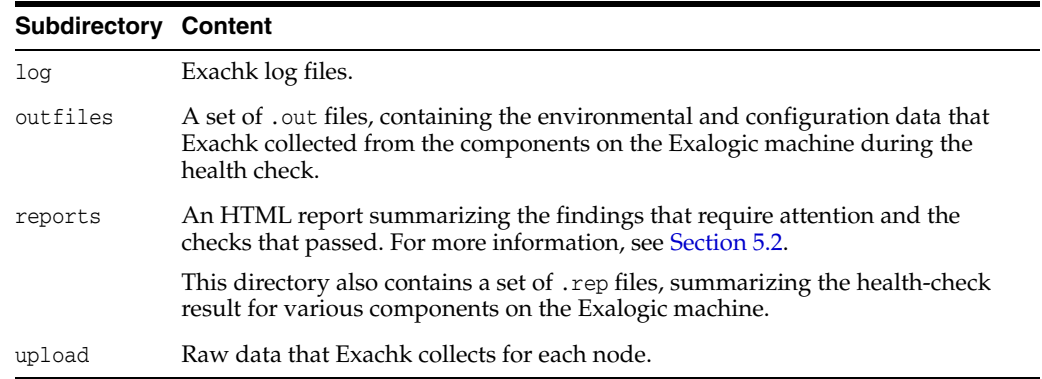

A zip file containing the entire subdirectory, with the same name as that of the subdirectory (example: exachk\_en01cn02\_051412\_140521.zip).

You can use this zip file while creating service requests with My Oracle Support for issues in the Exachk report that require assistance.

**Note:** Do not rename any of the Exachk output files and directories.

## <span id="page-39-0"></span>**5.2 Reading and Interpreting the Exachk HTML Report**

You can view the Exachk HTML report in a browser, by using an HTTP URL, as shown in the following example:

http://el01sn01/export/common/general/exachk/exachk\_el01cn01\_053112\_101705/exachk\_ el01cn01\_053112\_101705.html

In this example, el01sn01 is the name of the storage node, el01cn01 is the name of the compute node on which the share is mounted, and 053112\_101705 is the date-and-time stamp for the report.

For information about enabling access to a share through the HTTP/WebDAV protocol, see ["Enable Access to the /export/common/general Share Through the](#page-11-2)  [HTTP/WebDAV Protocol".](#page-11-2)

The HTML report lists the most important exceptions, by component, first. The report contains the following sections.

- **[Exalogic Rack Summary](#page-39-1)**
- **[Findings Needing Attention](#page-40-0)**
- **[Findings Passed](#page-43-0)**
- [System-Wide Firmware and Software Versions](#page-44-0)
- **[Skipped Nodes](#page-44-1)**

**Note:** The sections in the HTML report may vary, depending on the options selected while running Exachk. The appearance of the HTML report may vary depending upon the environment settings and browser preferences.

## <span id="page-39-1"></span>**5.2.1 Exalogic Rack Summary**

This section of the report summarizes the key environmental data that Exachk collected from the Exalogic machine, as shown in the following example:

| Exalogic Rack summary    |                                            |  |  |  |
|--------------------------|--------------------------------------------|--|--|--|
| <b>OS Version</b>        | LINUX X86-64 OELRHEL 5 2.6.32-100.23.1.el5 |  |  |  |
| <b>Exalogic Version</b>  | 1.0.0.2.0                                  |  |  |  |
| <b>System Identifier</b> | Oracle Exalogic (none)                     |  |  |  |
| Number of nodes          | 34                                         |  |  |  |
| <b>Compute Nodes</b>     | 28                                         |  |  |  |
| <b>Storage Servers</b>   | 2                                          |  |  |  |
| <b>IR Switches</b>       | 4                                          |  |  |  |
| exachk Version           | 2.1.5(DEV)_20120509                        |  |  |  |
| Collection               | exachk_scae01cn02_051412_214442.zip        |  |  |  |
| <b>Collection Date</b>   | 14-May-2012 21:46:52                       |  |  |  |

*Figure 5–1 Sample of Exalogic Rack Summary*

To view details of the compute nodes, storage nodes, and InfiniBand switches, click on the numbers adjacent to the components listed.

## <span id="page-40-0"></span>**5.2.2 Findings Needing Attention**

This section lists the health checks that failed, resulted in an error, or resulted in a WARNING or INFO status.

For more information about each check, see My Oracle Support document 1463157.1.

[Table](#page-40-1) 5–1 describes status messages and the action that needs to be taken for each status message:

<span id="page-40-1"></span>

| <b>Message Status</b> | <b>Description or Possible Impact</b>                                                 | <b>Action to be Taken</b>                                                                           |
|-----------------------|---------------------------------------------------------------------------------------|----------------------------------------------------------------------------------------------------|
| FAIL.                 | Shows checks that did not pass due<br>to issues.                                      | Address the issue immediately.                                                                      |
| <b>WARNING</b>        | Shows checks that might cause<br>performance or stability issues if<br>not addressed. | Investigate the issue further.                                                                      |
| <b>ERROR</b>          | Shows errors in system<br>components.                                                 | Take corrective measures, and<br>restart Exachk.                                                    |
| <b>INFO</b>           | Indicates information about the<br>system.                                            | Read the information displayed in<br>these checks, and follow the<br>instructions provided, if any. |

*Table 5–1 Health-Check Status Message: Description and Action*

For samples of the content in the Findings Needing Attention section, see [Figure](#page-41-0) 5–2, [Figure](#page-41-1) 5–3, and [Figure](#page-42-0) 5–4.

<span id="page-41-0"></span>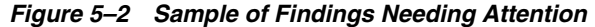

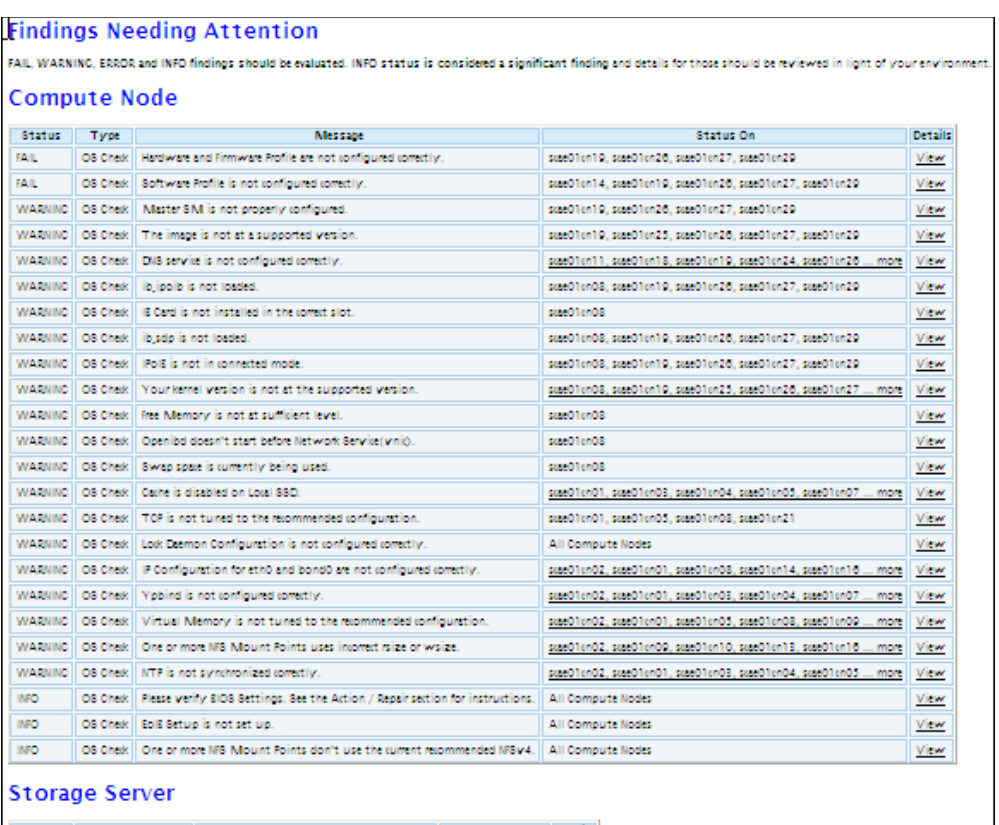

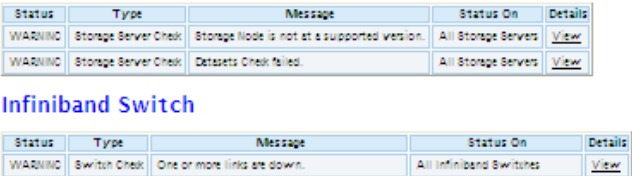

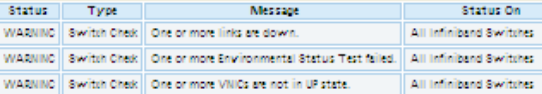

#### <span id="page-41-1"></span>*Figure 5–3 Part I - Sample of Detailed Report for Findings Needing Attention*

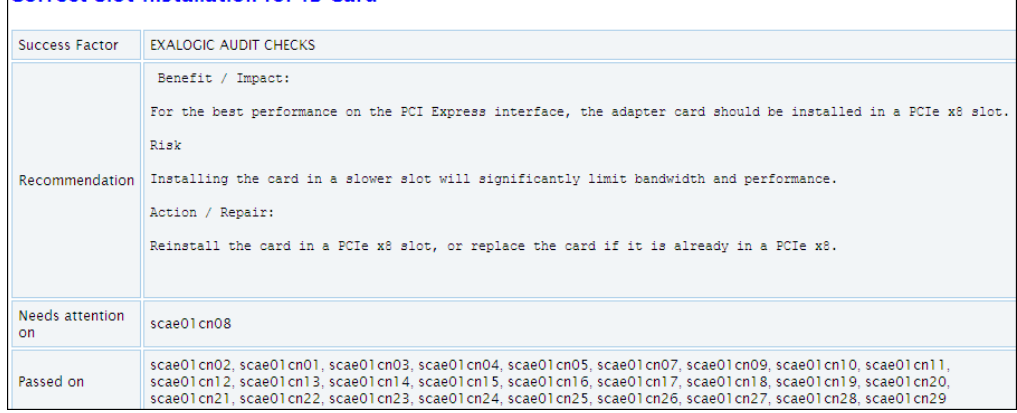

sue01sw-ib04, sue01sw-ib05 View

View

View

#### **Correct Slot Installation for IB Card**

WARNING Switch Check Free Memory is not at sufficient level.

| Status on scae01cn29: WARNING => ib_ipoib is not loaded. |                      |                                                              |  |  |  |  |
|----------------------------------------------------------|----------------------|--------------------------------------------------------------|--|--|--|--|
|                                                          |                      | DATA FROM SCAE01CN29 - DATABASE - IB IPOIB MODULE            |  |  |  |  |
| Module                                                   | Size Used by         |                                                              |  |  |  |  |
| ocfs2                                                    | 758716 1             |                                                              |  |  |  |  |
| ibd2                                                     | $61014$ $1$ $0$ cfs2 |                                                              |  |  |  |  |
| quota tree 7649 1 ocfs2                                  |                      |                                                              |  |  |  |  |
| ocfs2 dlmfs                                              | 19575 1              |                                                              |  |  |  |  |
| ocfs2 stack o2cb 3888 1                                  |                      |                                                              |  |  |  |  |
| ocfs2 dlm                                                |                      | 226224 1 ocfs2 stack o2cb                                    |  |  |  |  |
|                                                          |                      |                                                              |  |  |  |  |
|                                                          |                      | ocfs2 stackglue 11707 3 ocfs2, ocfs2 dlmfs, ocfs2 stack o2cb |  |  |  |  |
| configfs                                                 |                      | 29304 2 ocfs2 nodemanager                                    |  |  |  |  |
| dm nfs                                                   | 5590 1               |                                                              |  |  |  |  |
| nfs                                                      | 299799 2             |                                                              |  |  |  |  |
| fscache                                                  | 50862 1 nfs          |                                                              |  |  |  |  |
| nfs acl                                                  | 2589 1 nfs           |                                                              |  |  |  |  |
| auth rpcgss                                              | 41579 1 nfs          |                                                              |  |  |  |  |
| qntdev                                                   | 7543 0               |                                                              |  |  |  |  |
| More                                                     |                      |                                                              |  |  |  |  |
| <b>Top</b>                                               |                      |                                                              |  |  |  |  |

<span id="page-42-0"></span>*Figure 5–4 Part II - Sample of Detailed Report of Findings Needing Attention*

The findings needing attention, are listed in separate subsections for compute nodes, storage nodes, and InfiniBand switches. [Table](#page-42-1) 5–2 describes the elements displayed in Findings Needing Attention of the Exachk output.

| Element       | <b>Description</b>                                                                                                    |  |  |  |  |  |
|---------------|----------------------------------------------------------------------------------------------------|--|--|--|--|--|
| <b>Status</b> | Displays the status of the health check on a specific component. See Table 5-1 for<br>information about the health-check status message.                                                                 |  |  |  |  |  |
| <b>Type</b>   | Displays the type of health check that has been run on a specific component.                                                                                                    |  |  |  |  |  |
| Message       | Displays a brief description of the issue that has led to a specific status message.                                                                                                    |  |  |  |  |  |
| Status On     | Displays the nodes that need to be examined for specific issues.                                                                                                    |  |  |  |  |  |
| Details       | Exachk assesses all of the items in the system, and calls attention to findings.<br>These findings are displayed in details in the "Best Practices and<br>Recommendations" section of the Exachk report. |  |  |  |  |  |
|               | Click View to explore detailed information about each component. The detailed<br>information is available in two parts. The first part provides an explanation of the<br>following sections:             |  |  |  |  |  |
|               | Recommendation<br>$\blacksquare$                                                                                                    |  |  |  |  |  |
|               | - Benefit or impact of a specific health check                                                                                                    |  |  |  |  |  |
|               | - Risk if corrective measures are not taken                                                                                                    |  |  |  |  |  |
|               | - Suggested action or repair                                                                                                    |  |  |  |  |  |
|               | System components that need attention.<br>$\blacksquare$                                                                                                    |  |  |  |  |  |
|               | System components that passed the health checks.                                                                                                    |  |  |  |  |  |
|               | Each of these sections may contain specific instructions, references to MOS<br>notes, or directions to raise a service request with Oracle support. See<br>Figure 5-3.                                   |  |  |  |  |  |
|               | The second part contains the raw data about each component. Click <b>More</b> to view<br>all of the data provided in this section. See Figure 5-4.                                                       |  |  |  |  |  |
|               | Click <b>Top</b> to go back to the main section of the Exachk output.                                                                                                    |  |  |  |  |  |

<span id="page-42-1"></span>*Table 5–2 Elements Displayed in Findings Needing Attention of the Exachk Output*

### <span id="page-43-1"></span><span id="page-43-0"></span>**5.2.3 Findings Passed**

This section lists the health checks that passed, as shown in [Figure](#page-43-1) 5–5, [Figure](#page-43-2) 5–6, and [Figure](#page-44-2) 5–7.

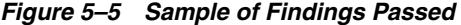

|                     | <b>Findings Passed</b> |                                                              |                                                                          |                           |                                                                     |                                                                        |                                                                    |      |  |
|---------------------|------------------------|--------------------------------------------------------------|--------------------------------------------------------------------------|---------------------------|---------------------------------------------------------------------|------------------------------------------------------------------------|--------------------------------------------------------------------|------|--|
| <b>Compute Node</b> |                        |                                                              |                                                                          |                           |                                                                     |                                                                        |                                                                    |      |  |
| Status              | Type                   | Message                                                      |                                                                          |                           |                                                                     | <b>Details</b><br><b>Status On</b>                                     |                                                                    |      |  |
| PASS.               | OS Check               | NTP is synchronized conectly.                                |                                                                          |                           |                                                                     | sue01m18, sue01m19, sue01m24, sue01m26, sue01m27<br>. more<br>View     |                                                                    |      |  |
| PASS                | OS Check               | Yisbind is connouned concretiv.                              |                                                                          |                           | sueOlenO5, sueOlenO9, sueOlen10, sueOlen12, sueOlen13<br>more       |                                                                        |                                                                    | View |  |
| PASS                | OS Check               | IP Configuration for eth0 and bond0 are configured conectly. |                                                                          |                           |                                                                     | sueOlenO3.sueOlenO4.sueOlenO5.sueOlenO7.sueOlenO9.<br>more             |                                                                    |      |  |
| <b>PASS</b>         | OS Check               |                                                              | Virtual Memory is tuned to the recommended configuration.                |                           | sueOlenO3.sueOlenO4.sueOlenO7.sueOlen11.sueOlen12.<br>more          |                                                                        |                                                                    | View |  |
| PASS                | OS Check               |                                                              | All NRS Mount Points uses the somet reize and weize                      |                           | sue01m01, sue01m03, sue01m04, sue01m05, sue01m07<br>more            |                                                                        |                                                                    | View |  |
| PASS                | OS Check               |                                                              | Master SM is properly configured                                         |                           |                                                                     | sueOlonO2, sueOlonO1, sueOlonO3, sueOlonO4, sueOlonO5,<br>more         |                                                                    |      |  |
| <b>PASS</b>         | OS Check               |                                                              | ib ipoib module is loaded.                                               |                           | suseOlonO2, suseOlonO1, suseOlonO3, suseOlonO4, suseOlonO5,<br>more |                                                                        |                                                                    | View |  |
| <b>PASS</b>         | OS Check               |                                                              | IB Card is installed in the correct slot.                                |                           |                                                                     |                                                                        | sue01ex02.sue01ex01.sue01ex03.sue01ex04.sue01ex05.<br>more         | View |  |
| PASS                | OS Check               |                                                              | ib sdp module is loaded.                                                 |                           |                                                                     |                                                                        | sue01m02.sue01m01.sue01m03.sue01m04.sue01m05.<br>. more            | View |  |
| <b>PASS</b>         | OS Check               |                                                              | Carke is enabled on Local \$\$D                                          |                           | specifience, specifients                                            |                                                                        |                                                                    | View |  |
| <b>PASS</b>         | OS Check               |                                                              | Tolk is in romanted mode                                                 |                           |                                                                     |                                                                        | suseDienO2, suseDienO1, suseDienO3, suseDienO4, suseDienO5<br>more | View |  |
| <b>PASS</b>         | OS Check               |                                                              | MTU for all Ethernet Links are set to recommended walues.                |                           | All Compute Nodes                                                   |                                                                        |                                                                    | View |  |
| <b>PASS</b>         | OS Clark               |                                                              | MTU for all infinitional Links are set to recommended values             |                           | All Compute Nodes                                                   |                                                                        |                                                                    | View |  |
| <b>PASS</b>         | OS Check               |                                                              | Your kemel wersion is at the supported wersion                           |                           |                                                                     |                                                                        | sueOlenO2.sueOlenO1.sueOlenO3.sueOlenO4.sueOlenO5<br>more          | View |  |
| PASS.               | OS Check               |                                                              | DNS service is configured concitiv.                                      |                           |                                                                     |                                                                        | sueOlenO2, sueOlenO1, sueOlenO3, sueOlenO4, sueOlenO5<br>more      | View |  |
| <b>PASS</b>         | <b>DR Clienk</b>       |                                                              | Free Memory is at summent level.                                         |                           |                                                                     |                                                                        | sueOlenO2.sueOlenO1.sueOlenO3.sueOlenO4.sueOlenO5<br>more          | View |  |
| <b>PASS</b>         | OS Chek                |                                                              | Opening starts before Network Service (voic)                             |                           |                                                                     | sueOlenO2.sueOlenO1.sueOlenO3.sueOlenO4.sueOlenO5.<br>more<br>View     |                                                                    |      |  |
| <b>PASS</b>         | OS Check               |                                                              | The image is at a supported version.                                     |                           |                                                                     | suggitud2.suggitud1.suggitud3.suggitud4.suggitud5.<br>View<br>more     |                                                                    |      |  |
| PASS.               | OS Check               |                                                              | Swap space is currently unused.                                          |                           | sueOlonO2.sueOlonO1.sueOlonO3.sueOlonO4.sueOlonO5.<br>more          |                                                                        |                                                                    | View |  |
| PASS.               | OS Check               |                                                              | All of the NFS Mount Points have the attribute aching enabled.           |                           | All Compute Nodes                                                   |                                                                        |                                                                    | View |  |
| <b>PASS</b>         | OS Check               |                                                              | TCP is tuned to the recommended configuration.                           |                           |                                                                     | specienc2, specienc3, specienc4, specienc7, specienc9,<br>more<br>View |                                                                    |      |  |
| PASS.               | OS Check               |                                                              | Software Profile is configured correctly.                                |                           | specienc2, specienci, specienci, specienc4, specienci,<br>more      |                                                                        |                                                                    | View |  |
| <b>PASS</b>         |                        |                                                              | OS Check   Hardware and Firmware Profile are configured correctly.       |                           | sueO1cn02.sueO1cn01.sueO1cn03.sueO1cn04.sueO1cn05more<br>View       |                                                                        |                                                                    |      |  |
|                     |                        |                                                              |                                                                          |                           |                                                                     |                                                                        |                                                                    |      |  |
|                     | <b>Storage Server</b>  |                                                              |                                                                          |                           |                                                                     |                                                                        |                                                                    |      |  |
| Status              | Type                   |                                                              | Message                                                                  |                           | Status On                                                           | <b>Details</b>                                                         |                                                                    |      |  |
| PASS                |                        |                                                              | Storage Server Check   Lock Deemon Configuration is configured conectly. |                           | All Storage Servers                                                 | View                                                                   |                                                                    |      |  |
| PASS                |                        |                                                              | Storage Server Check   Spare Utilization Check passed.                   |                           | All Storage Servers                                                 | View                                                                   |                                                                    |      |  |
| PASS.               |                        |                                                              | Storage Server Check   Shadowr Migrated Shares check passed.             |                           | All Storage Servers                                                 | View                                                                   |                                                                    |      |  |
| PASS                |                        |                                                              | Storage Server Check   Cluster Check passed                              |                           | All Storage Servers                                                 | View                                                                   |                                                                    |      |  |
| PASS                |                        |                                                              | Storage Server Check   Baskend Checks passed.                            |                           | All Storage Servers                                                 | View                                                                   |                                                                    |      |  |
|                     | Infiniband Switch      |                                                              |                                                                          |                           |                                                                     |                                                                        |                                                                    |      |  |
| <b>Status</b>       | Tive                   |                                                              | Meccane                                                                  |                           | <b>Status On</b>                                                    | Details:                                                               |                                                                    |      |  |
| PASS.               | Swrigh Check           |                                                              | Operam is running                                                        |                           | All Infinibund Swritting.                                           | View                                                                   |                                                                    |      |  |
| PASS.               | Swrigh Check           | All Infiniband Stats Checks passed                           |                                                                          | All Infinibund Swritting. | View                                                                |                                                                        |                                                                    |      |  |
| PASS                | Switch Check           | <b>Bolk Control St. is wallet</b>                            |                                                                          |                           | All Infinitund Switches                                             | View                                                                   |                                                                    |      |  |
| <b>PASS</b>         | Swrigh Check           |                                                              | Content of /cont/configuratio is valid.                                  |                           | All Infinitund Switches                                             | View                                                                   |                                                                    |      |  |
| <b>PASS</b>         | Swritch Check          | Cateway is configured conectly.                              |                                                                          |                           | All beholdered Swritches                                            | View                                                                   |                                                                    |      |  |
| <b>PASS</b>         |                        |                                                              | Switch Check   The switch version is at the supported version.           |                           | All Infinitiond Switches                                            | View                                                                   |                                                                    |      |  |
|                     |                        |                                                              |                                                                          |                           |                                                                     |                                                                        |                                                                    |      |  |

<span id="page-43-2"></span>*Figure 5–6 Part I - Sample of Detailed Report of Findings Passed*

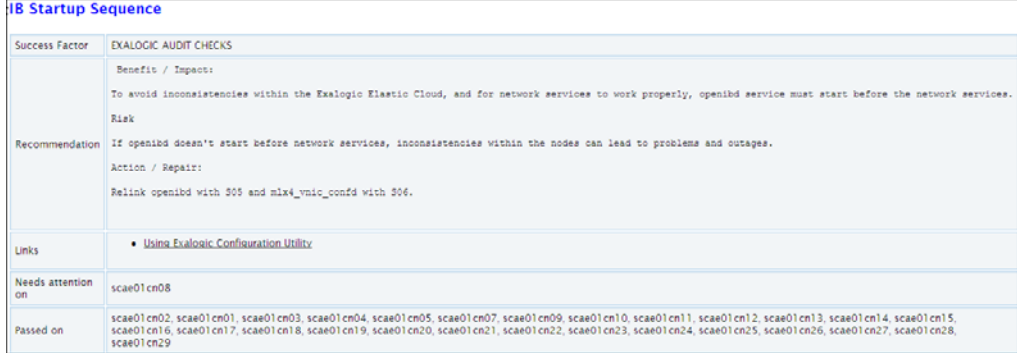

<span id="page-44-2"></span>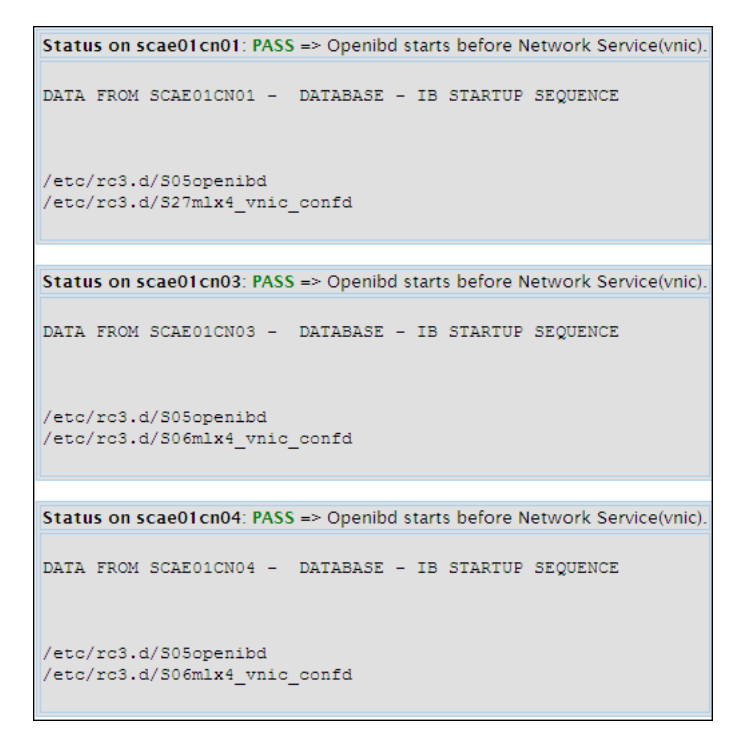

*Figure 5–7 Part II - Sample of Detailed Report of Findings Passed*

The structure of this section of the report is the same as that of the Findings Needing Attention section, as described in [Table](#page-42-1) 5–2.

#### <span id="page-44-0"></span>**5.2.4 System-Wide Firmware and Software Versions**

This section lists the firmware and software versions of all the components for which the health check was performed.

#### <span id="page-44-1"></span>**5.2.5 Skipped Nodes**

This section lists components for which Exachk did not perform any health check. Skipped components are those that, typically, Exachk cannot access.

The following table lists the typical situations when Exachk skips a component and the solution for each situation:

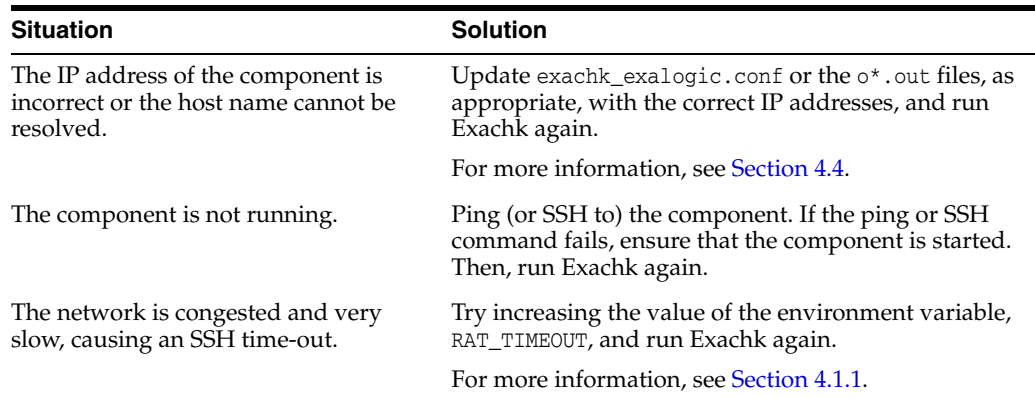

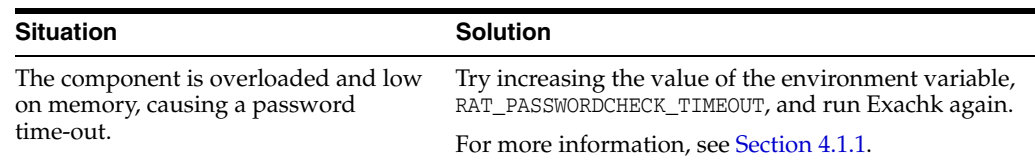

## <span id="page-45-2"></span><span id="page-45-0"></span>**5.3 Comparing Health-Check Results in Two Exachk HTML Reports**

You can use the -diff option of Exachk to compare two Exachk HTML reports. When you use this option, Exachk generates a comparison report in HTML format, highlighting the changes in the health of the Exalogic rack between Exachk runs. You can also use this feature to identify checks that have been introduced in a new version of Exachk.

To compare two Exachk reports, run the following command:

```
# ./exachk -diff report1 report2 [-outfile name_of_compared_report.html]
```
- report1 and report2 are the names of the reports being compared.
- -outfile is the full path and name of the file in which the comparison report must be saved.

By default, the comparison report is stored in a file named exachk\_*report1*\_ *report2*\_diff.html.

#### **Example:**

# ./exachk -diff exachk\_ec1-vm\_021213\_040840 exachk\_ec1-vm\_021213\_040912 -outfile compared\_report.html

The comparison report provides the following information:

- A summary of the comparison
- Differences between the health-check results in the two HTML reports
- Checks that exist in only one of the two HTML reports
- Checks that are common to both HTML reports

For information about the columns in the tables of the comparison report, see [Table](#page-42-1) 5–2.

## <span id="page-45-1"></span>**5.4 Removing Checks from the Exachk HTML Report**

To remove checks from an HTML report, click **Remove finding from report** in the Table of Contents of the HTML report as shown in [Figure](#page-46-2) 5–8.

<span id="page-46-2"></span>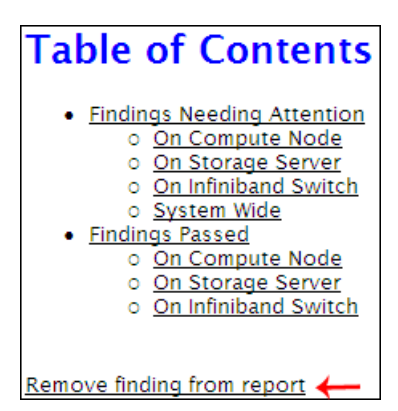

*Figure 5–8 Table of Contents of the HTML Report*

The layout of the report changes as follows:

- The **Remove finding from report** option changes to **Hide Remove Buttons**.
- For each row in the Findings Needing Attention and Findings Passed tables, a button labeled **X** is displayed in the **Status** column.

To customize your report, you can complete the following steps:

- To revert to the original layout—that is, without the **X** buttons, click the **Hide Remove Buttons** link in the Table of Contents.
- To remove an item from the report, click **X**.
- To save the changes that you made in the report, save the HTML file using a new name.
- To clear any changes that you have made in the Exachk report, close the browser session.

**Note:** Removing findings from the HTML report does not change the original HTML file, unless you save the modified HTML file using the same name as that of the original.

## <span id="page-46-1"></span><span id="page-46-0"></span>**5.5 Comparing Component Versions in Two Exachk Collections**

You can use the -exadiff option of Exachk to compare two Exachk collections. When you use this option, Exachk generates a comparison report in HTML format, highlighting the differences in the versions of the infrastructure components (hardware, firmware, and software) between the two reports. The two Exachk reports can be for different Exalogic racks or at different points in time for the same rack, such as before and after upgrading the rack.

To compare two Exachk collections, complete the following steps:

- **1.** Identify the two Exachk collections (zip files) that you want to compare.
- **2.** If the collections do not already exist on the host (compute node or vServer) on which you are running Exachk, copy the collections to the host.
- **3.** Run the following command:

./exachk -exadiff *collection\_1 collection\_2*

In this command, collection\_1 and collection\_2 are the full paths and names of the two collections that you want to compare. You can specify either the collection zip file or the directory in which the zip file has been extracted.

**4.** Wait for the command to finish executing.

After comparing the two collections, Exachk saves the results of the comparison in an HTML file named rack\_comparison\_*date*\_*time*.html (example: rack\_comparison\_ 131219\_213435.html).

You can view the HTML report in a browser, by using an HTTP URL, as shown in the following example:

#### **Example**:

http://el01sn01/export/common/general/exachk/rack\_comparison\_131219\_213435.html

In this example, el01sn01 is the name of the active storage node, /common/general is the share in which the Exachk reports are stored, and 131219\_213435 is the date-and-time stamp for the report.

**Note:** For information about enabling access to the /common/general share through the HTTP protocol, see ["Enable Access to the](#page-11-2)  [/export/common/general Share Through the HTTP/WebDAV](#page-11-2)  [Protocol"](#page-11-2).

# <span id="page-48-0"></span>**Troubleshooting Exachk for Exalogic**

This chapter contains the following sections:

- [Potential Problems](#page-48-1)
- **[Getting Support for Exachk](#page-48-4)**

## <span id="page-48-1"></span>**6.1 Potential Problems**

You might encounter the following problems when running Exachk:

- **[Runtime Command Timeouts](#page-48-2)**
- [Issues With the Local Environment Settings](#page-48-3)

### <span id="page-48-2"></span>**6.1.1 Runtime Command Timeouts**

During the health check process, if a particular compute node, storage node, or switch does not respond to the health-check command within a pre-defined duration, Exachk terminates that command. To prevent the program from freezing, Exachk automatically terminates commands that exceed the default timeouts. On a busy system, Exachk terminates commands when the target of the check does not respond within the default timeout.

For information about extending the timeout duration, see [Table](#page-29-1) 4–1.

**Note:** To avoid runtime command timeouts from occurring during health checks, ensure that you run the tool when there is least load on the system.

#### <span id="page-48-3"></span>**6.1.2 Issues With the Local Environment Settings**

See [Section](#page-28-4) 4.1.

## <span id="page-48-4"></span>**6.2 Getting Support for Exachk**

For support on any problems that you might encounter while using Exachk, create a service request on the My Oracle Support website:

http://support.oracle.com

**Note:** You might see some errors in the exachk\_error.log file. Most of these errors do not indicate any serious problem with Exachk or the system. To prevent these errors from appearing on the screen and cluttering the display, Exachk directs the errors to the exachk\_ error.log file. You usually need not report any of these errors to Oracle Support.